#### **GESTION DE INFORMACIÓN AGRICOLA DE TIERRAS DEDICADAS AL CULTIVO DE CAÑA DE AZUCAR EN MANUELITA S.A MEDIANTE HERRAMIENTAS SIG**

**JEFFREY J. OSPINA S.**

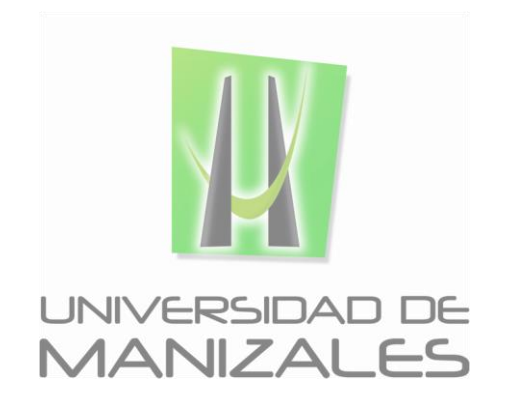

**UNIVERSIDAD DE MANIZALES FACULTAD DE CIENCIES E INGENIERÍA PROGRAMA ESPECIALIZACIÓN EN SISTEMAS DE INFORMACIÓN GEOGRÁFICA MANIZALES 2017**

#### **GESTIÓN DE INFORMACIÓN AGRICOLA DE TIERRAS DEDICADAS AL CULTIVO DE CAÑA DE AZUCAR EN MANUELITA S.A MEDIANTE HERRAMIENTAS SIG**

# **JEFFREY J. OSPINA S.**

Trabajo de Grado presentado como opción parcial para optar al título de Especialista en Información Geográfica

**UNIVERSIDAD DE MANIZALES FACULTAD DE CIENCIES E INGENIERÍA PROGRAMA ESPECIALIZACIÓN EN SISTEMAS DE INFORMACIÓN GEOGRÁFICA MANIZALES 2017**

#### **AGRADECIMIENTOS**

Doy gracias a Dios primeramente porque sin la Fe en él nada es posible.

A mi madre y abuela por las palabras de aliento y el apoyo incondicional en cada uno de los proyectos que emprendo.

A mi esposa y mi hijo Jerónimo por ser el motor de mi vida y demostrarme su amor, paciencia y tolerancia en todo este proceso.

A mis profesores y compañeros de la especialización en SIG de la Universidad de Manizales por el conocimiento y experiencias brindadas para mi desarrollo profesional.

Al equipo de trabajo de Adecuación, preparación y siembra del Ingenio Manuelita S.A. y Centro de Investigación de la Caña de Azúcar (Cenicaña) por el aporte de conocimientos y sugerencias que permitieron avanzar en los objetivos de este trabajo y que cobrara gran valor.

# **TABLA DE CONTENIDO**

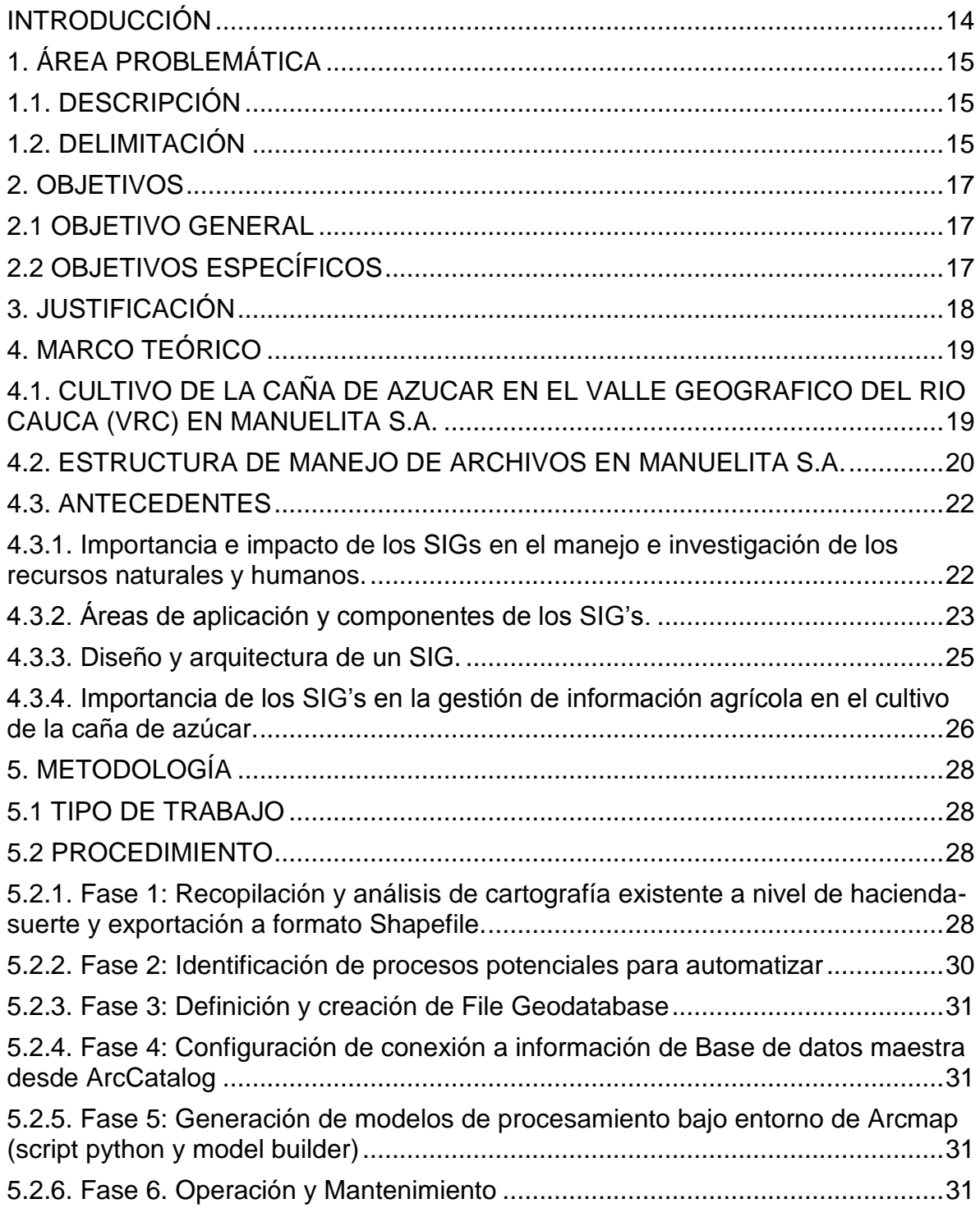

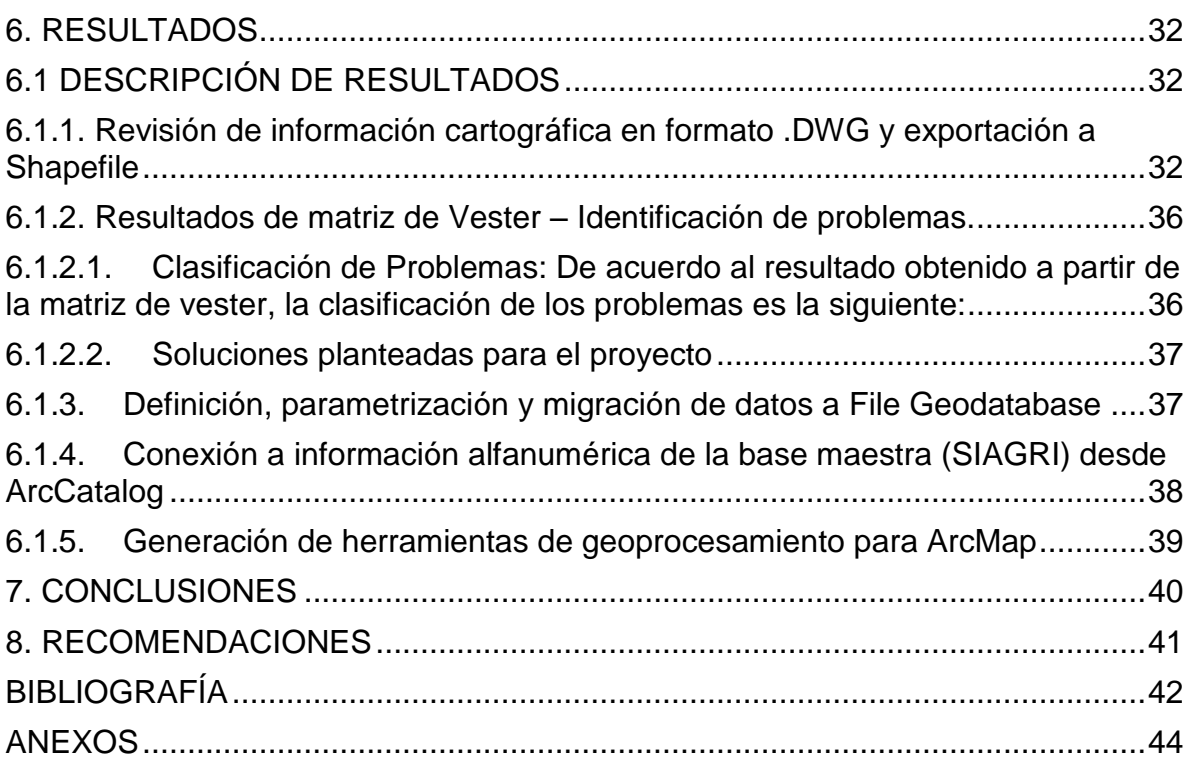

# **LISTA DE FIGURAS**

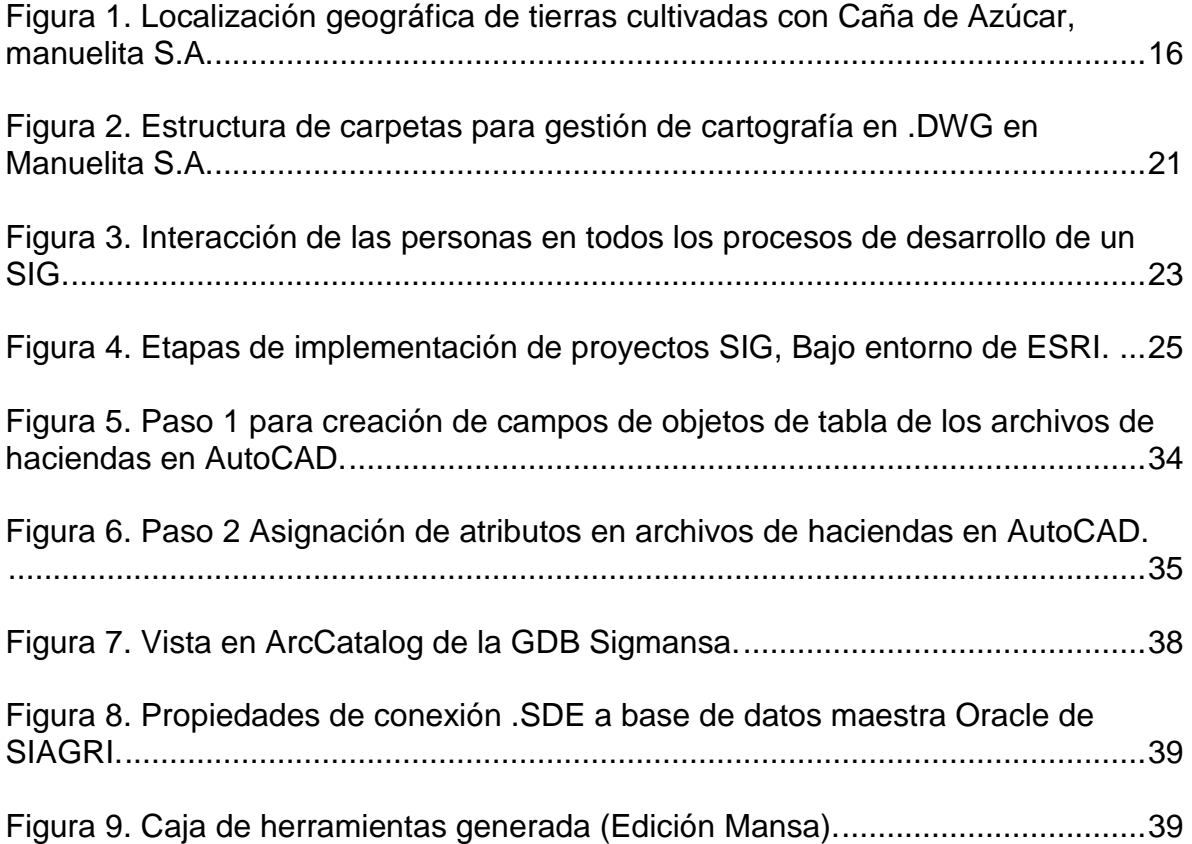

# **LISTA DE TABLAS**

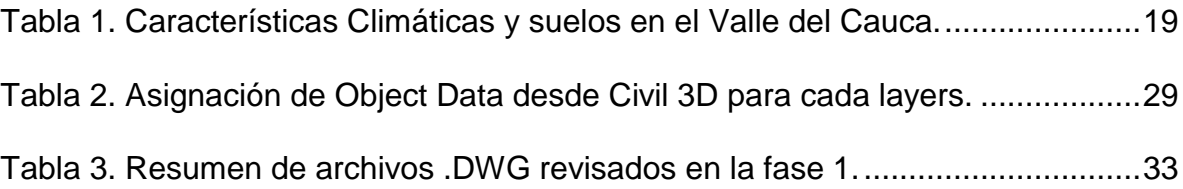

#### *GESTIÓN DE INFORMACIÓN AGRICOLA DE TIERRAS DEDICADAS AL CULTIVO DE CAÑA DE AZUCAR EN MANUELITA S.A MEDIANTE HERRAMIENTAS SIG Ospina S., Jeffrey J. 2017*

# **LISTA DE ANEXOS**

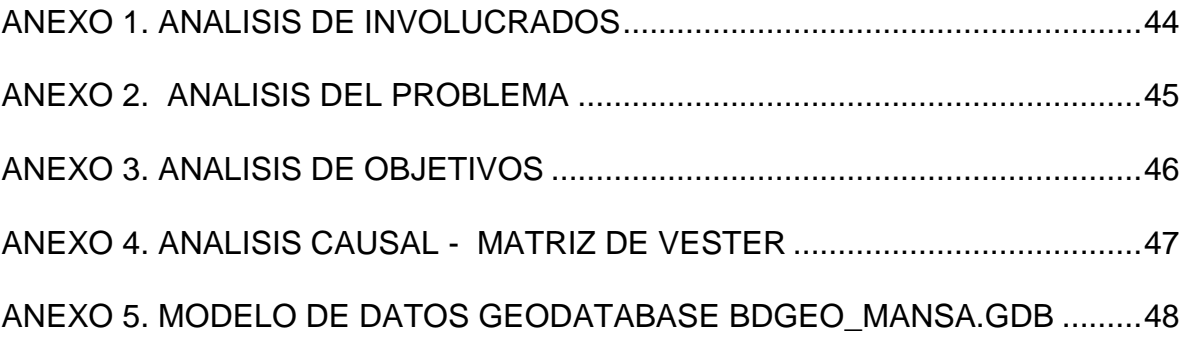

# **GLOSARIO**

**ArcGIS<sup>1</sup> :** Es sistema informático que permite recopilar, organizar, administrar, analizar, compartir y distribuir información geográfica. Es denominado la plataforma líder mundial para crear y utilizar sistemas de información geográfica (SIG),

**ArcMap<sup>1</sup> :** Es uno de los componentes de la plataforma de ESRI cuya principal funcionalidad es el trabajo, manipulación, organización y presentación de información geográfica en entorno de escritorio.

**Add-ins de Python<sup>2</sup> :** Un add-in es una personalización, como un conjunto de herramientas de una tabla de herramientas que se integra en una aplicación de ArcGIS for Desktop (es decir, ArcMap, ArcCatalog, ArcGlobe y ArcScene) con el fin de proporcionar funciones complementarias para la realización de tareas personalizadas y repetitivas.

**ASOCAÑA:** Asociación de Cultivadores de Caña de Azúcar de Colombia.

**AUTOCAD CIVIL:** Software para el diseño y cálculo de información en diseño urbanístico, carreteras, movimientos de tierras, topografía (Perfiles, secciones y replanteos). Este Software fue desarrollado por la empresa Autodesk

**BIOSALC:** Empresa dedicada a soluciones de TI en el sector agroindustrial.

**CENICAÑA:** Centro de Investigación de la Caña de Azúcar, ubicado en Candelaria, Valle de Cauca-Colombia

**ESRI<sup>3</sup> :** Las siglas se refieren a Environmental Systems Research Institute, la cual es una empresa desarrolladora de software y servicios que provee aplicaciones y sistemas de información geográfica. Su sede central está en Redlands, California (EE.UU.).

ERP (**Enterprise Resource Planning** – **Planificación de Recursos Empresariales**) es un conjunto de sistemas de información que permite la integración de ciertas operaciones de una empresa, especialmente las que tienen que ver con la producción, la logística, el inventario, los envíos y la contabilidad.

**Geodatabase<sup>1</sup> :** Una geodatabase de ArcGIS es una colección de datasets geográficos de varios tipos contenida en una carpeta de sistema de archivos común;, es la estructura de datos nativa para ArcGIS y es el formato de datos

 $(ESRI, 2016)$ 

<sup>2</sup> (Environmental Systems Research Institute, Inc., 2016)

<sup>3</sup> (ALEGSA, 2016)

principal que se utiliza para la edición y administración de datos. Mientras ArcGIS trabaja con información geográfica en numerosos formatos de archivo del sistema de información geográfica (SIG), está diseñado para trabajar con las capacidades de la geodatabase y sacarles provecho.

**File Geodatabase<sup>1</sup> :** es una colección de archivos en una carpeta en el disco que puede almacenar, consultar y administrar datos espaciales y datos no espaciales. El tamaño máximo predeterminado de Datasets en una File Geodatabases de archivos es 1 TB.

**Feature Class<sup>1</sup> :** Es una colección de entidades geográficas que comparten el mismo tipo de geometría (tal como punto, línea o polígono) y los mismos campos de atributo para un área común. Las calles, pozos, parcelas, tipos de tierra y distritos censales son ejemplos de clases de entidad.

**Feature Dataset<sup>1</sup> :** Es una colección de Feature Classes relacionadas que comparten un sistema de coordenadas común. Los Datasets de entidades se utilizan para integrar espacial o temáticamente Feature Classes relacionadas. Su propósito primario es organizar clases de entidad relacionadas en un Dataset común para generar una topología, un Dataset de red, un Dataset de terreno o una red geométrica.

**Hacienda:** Hace referencia al lote, conjunto de lotes o predios dedicados a actividades agrícolas; en este caso al cultivo de Caña de azúcar en el Valle Geográfico del Rio Cauca.

**Manuelita S.A<sup>4</sup> :** Empresa multinacional dedicada al sector agroindustrial, principalmente en la producción de **C**aña para producción de azúcar y alcohol carburante, Palma para elaboración de aceite crudo, glicerina y biodiesel, Acuicultura para procesamiento de camarones y mejillones y Frutas y hortalizas para cultivo de uva de mesa y hortalizas para exportación

**Model Builder<sup>1</sup> : E**s una aplicación que se utiliza para crear, editar y administrar modelos. Los modelos son flujos de trabajo que encadenan secuencias de herramientas de geoprocesamiento y suministran la salida de una herramienta a otra herramienta como entrada. ModelBuilder también se puede considerar un lenguaje de programación visual/grafico para crear flujos de trabajo e bajo el entorno de ArcMap.

**Python:** Es un lenguaje de programación que trabaja en un entorno orientado a objetos basado y programación estructurada o imperativa, por lo que se denomina lenguaje de programación multiparadigma.

<sup>4</sup> (Manuelita S.A., 2016)

**SIAGRI:** Sistema de Información agrícola para la administración agrícola; desarrollado por Biosalc Corporation.

**Suerte:** Representa el límite y geometría de cada una de los lotes sembrados en caña con que cuentan las haciendas administradas por Manuelita S.A. según su módulo administrativo, se representa como polígono debido a la necesidad de analizar áreas brutas y área neta del terreno cultivable.

**Tablón:** Se considera la unidad de área mínima cultivada. Una suerte de caña está constituida por uno o por muchos tablones.

**Vulnerabilidad de acuíferos (método GOD) 5 :** Es un concepto de zonificación que se basa en la tesis de que el medio geológico y la cubierta edafológica proporcionan un cierto grado de protección a las aguas subterráneas frente a contaminantes de origen tanto natural, como derivados de actividades humanas. GOD es un sistema de Indexación propuesto por Foster (1987), que es aplicable a áreas de trabajo con escasa información, con irregular distribución de datos o con incertidumbre de la información.

**Zonificación Agroecológica<sup>6</sup> :** Es una herramienta multifuncional que contribuye científicamente en la gestión de proyectos de desarrollo de tierras a escala predial, local y regional. En la definición de la cuarta aproximación de la zonificación agroecológica para el cultivo de la caña de azúcar en el valle del río Cauca se utiliza como fuente de información geográfica la zonificación climática por balance hídrico (precipitación con probabilidad de 75% y Kc=0.7) y el estudio detallado de los suelos, cartografía a escala 1:10 000, georreferenciada, con leyendas descriptivas de la clasificación de los suelos hasta el nivel de familia textural de acuerdo con los lineamientos del Sistema Taxonómico del Departamento de Agricultura de los Estados Unidos (2003) adoptado en Colombia por el Instituto Geográfico Agustín Codazzi.

<sup>5</sup> (QUINTERO, 2016)

<sup>6</sup> (Carbonell González, Quintero Durán, Torres Aguas, Osorio Murillo, & Isaacs Echeverri, 2011)

#### **RESUMEN**

Los sistemas de información geográfica (SIG) son cada vez más relevante en los procesos de gestión y análisis de la superficie terrestre; puesto que en ellos se integra el manejo de datos alfanuméricos y geográficos con diferentes aplicaciones.

El uso de los SIG está basado en componentes de hardware y software que permite la integración de tareas de edición y análisis de múltiples capas de información base y temática. En este proyecto se presenta un caso de uso aplicado al almacenamiento, administración y gestión de datos geográficos y alfanuméricos referentes al cultivo de la caña de azúcar para el Ingenio Manuelita S.A.

Finalmente, se busca generar herramientas para optimizar las labores diarias del área SIG mediante la implementación de rutinas bajo entorno Python, así como la integración de diversas herramientas en modelos de trabajo tipo Modelbuilder, con el fin de mejorar los tiempos de respuesta y calidad de información a los usuarios del área SIG.

**PALABRAS CLAVES:** Caña de azúcar, ArcGIS, Python, Geodatabase, ModelBuilder, Cartografía

### **ABSTRACT**

Geographic information systems (GIS) are increasingly relevant in the processes of management and analysis of the land surface; since they integrate the handling of alphanumeric and geographic data with different applications.

The use of GIS is based on hardware and software components that allow the integration of editing tasks and analysis of multiple layers of basic and thematic information. This project presents a case of use applied to the storage, administration and management of geographic and alphanumeric data regarding the cultivation of sugar cane for Ingenio Manuelita S.A.

Lastly, it seeks to generate tools to optimize the daily tasks of the GIS area by implementing routines under the Python environment, as well as the integration of various tools in Modelbuilder type working models, in order to improve response times and information quality to the users of the GIS area.

**KEYWORDS:** Sugarcane, ArcGIS, Python, Geodatabase, ModelBuilder, Mapping

## **INTRODUCCIÓN**

<span id="page-13-0"></span>El sector agrícola colombiano es la base del desarrollo económico del país, razón por la cual se hace necesario fortalecer las herramientas que faciliten la toma de decisiones para potencializar el uso sostenible y sustentable de los diferentes cultivos con que se cuenta. Por esto, el sector azucarero colombiano y especialmente la empresa Manuelita S.A. que un frente de su operación en la región central del valle del cauca para lo cual se busca generar herramientas basadas en el conocimiento espacio-temporal de sus plantaciones para establecer planes de acción de uso racional y conservador con el medio ambiente y que a su vez beneficie la producción de azúcar y alcohol carburante a través del uso de esta información para el manejo y seguimiento de las labores agrícolas del personal de campo.

El desarrollo de las labores de administración, edición y gestión de información geográfica del cultivo no se encuentra consolidada y depurada en su totalidad, dado los múltiples cambios que sufren los lotes debido al englobe y desenglobe producto de la actividad diaria producida por procesos como: quemas accidentales, asignación de variedades, mejoras en diseños de campo, experimentos, entre otros; que ocasionan modificaciones en el catastro agrícola y que actualmente requieren de la revisión exhaustiva y dispendiosa del personal de área SIG para garantizar la calidad de información.

A partir de las necesidades identificadas en el proyecto para la gestión de información georreferenciada se apoya en herramientas SIG para centralizar los datos geográficos, estandarizar su manejo, garantizar enlace entre diversas fuentes de información y generar rutinas automatizadas de procesamiento para suplir actividades diarias de los profesionales del área SIG, con el fin de satisfacer las necesidades y solicitudes de cartografía básica y temática, generando salidas graficas a nivel de suerte, hacienda y zona; útiles para el personal de campo (Agrónomos, tecnólogos y auxiliares de campo).

Para llevar a cabo el proyecto se cuenta con el software Arcmap 10.4 de ESRI, desarrollo de herramientas bajo entorno de desarrollo Python for AcGIS y modelbuilder, se garantizó la conectividad y acceso a las vistas de tabla de la base de datos comercial de la compañía, la cual se encuentra en Oracle 10g.

Finalmente, el entorno de trabajo del proyecto se generó para la manipulación de información espacio-temporal de las tierras de tenencia propia y participación para la producción de caña de azúcar en la empresa Manuelita S.A. concerniente a 10.000 hectáreas distribuidas a lo largo del valle geográfico del Rio Cauca entre las coordenadas geográficas 76°9'39.913"W 3°57'18.895"N y 76°30'25.32"W 3°18'33.837"N.

# **1. ÁREA PROBLEMÁTICA**

# <span id="page-14-1"></span><span id="page-14-0"></span>**1.1. DESCRIPCIÓN**

Debido a la constante modificación de información asociada a las actividades agrícolas y la notable variabilidad espacio temporal de los predios agrícolas, en este caso para los terrenos dedicados al cultivo de caña de azúcar, para Manuelita S.A., ubicados en el Valle del Cauca, Colombia; se hace necesario establecer planes de acción que garanticen la calidad, nivel de actualización y confiabilidad en la información involucrando el componente espacial a los datos alfanuméricos. Además de garantizar que los datos estén centralizados y facilitar las actividades de edición y actualización de información cartográfica, evitando la duplicidad de los datos, la inconsistencia en la información producida y conservando la estructura lógica y funcional de los datos.

Otro aspecto que tiene una gran oportunidad de mejora está orientada a mejorar la respuesta de las solicitudes realizadas al área SIG en la producción de información cuantitativa y cualitativa con un enfoque geográfico que facilite el análisis de diferentes variables que impactan la producción agrícola de la plantación.

De acuerdo a lo anterior, se busca implementar y agrupar algunas de las capacidades que brindan los sistemas de información geográfica (SIG) a partir de la organización y desarrollo de scripts bajo Python para automatizar labores diarias de la oficina SIG que permitan optimizar el uso y análisis de información georreferenciada; reduciendo los tiempos de edición, actualización y generación de cartografía base y temática para la toma de decisiones en el campo.

#### <span id="page-14-2"></span>**1.2. DELIMITACIÓN**

El proyecto busca satisface las necesidades de análisis y procesamiento de información geográfica y alfanumérica actualizada oportunamente para las tierras de manejo en la empresa Manuelita S.A. correspondiente a 10.000 Has distribuida a lo largo del valle geográfico del Rio Cauca entre las coordenadas geográficas 76°9'39.913"W; 3°57'18.895"N y 76°30'25.32"W; 3°18'33.837"N.

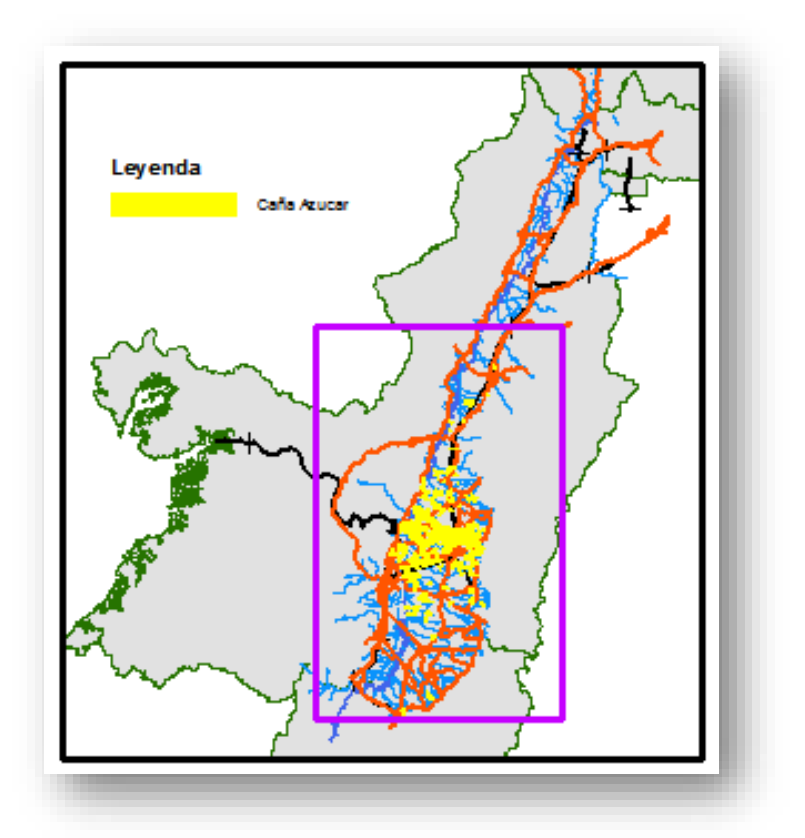

<span id="page-15-0"></span>**Figura 1. Localización geográfica de tierras cultivadas con Caña de Azúcar, manuelita S.A.**

**Elaboración propia.**

# **2. OBJETIVOS**

#### <span id="page-16-1"></span><span id="page-16-0"></span>**2.1 OBJETIVO GENERAL**

Mejorar los procesos edición, actualización y análisis de información espacial bajo el enfoque de Sistemas de Información Geográfico (SIG) que facilite la administración, gestión y publicación de información referente a las tierras cultivadas con caña de azúcar de Manuelita S.A., garantizando la disponibilidad de información a los usuarios finales.

# <span id="page-16-2"></span>**2.2 OBJETIVOS ESPECÍFICOS**

- Ordenar y depurar información existente en formato CAD, unificar los datos bajo el mismo sistema de referencia, así como su migración a formato Shapefile.
- Estructurar la geodatabase y realizar alimentación de información para su administración y actualización con el fin de centralizar el manejo de la información cartográfica de Manuelita S.A.
- Generar geoprocesos que faciliten la edición, análisis y representación gráfica y actualización de mapas temáticos e información alfanumérica.

# **3. JUSTIFICACIÓN**

<span id="page-17-0"></span>El manejo de información georreferenciada ha cobrado gran importancia al momento de soportar la toma de decisiones en diversos sectores económicos a nivel mundial, donde el sector agroindustrial forma parte importante por referirse a grandes extensiones agrícolas con alta variabilidad espacio-temporal que impactan la producción y administración agrícola. Por esta razón los Sistemas de Información Geográfica (SIG) se han convertido en una herramienta muy útil al momento de representar, administrar y analizar información alfanumérica basada en el componente geográfico que conjuntamente con el desarrollo herramientas automatizadas bajo lenguajes de programación como python facilita la producción cartografía para los usuarios finales, manteniendo los datos actualizados, permitiendo su consulta y centralizar el manejo de información geográfica.

Por lo anterior se busca implementar herramientas para el procesamiento de datos geográficos de tierras de Manuelita que responda a las tareas de edición y análisis de datos de diversas fuentes y garantizar la disponibilidad de información de los predios agrícolas tanto para el área de SIG como para los usuarios de campo (Agricultores y técnicos) disminuyendo los tiempos de producción cartográfica, centralizando la información geográfica del ingenio y parametrizando el manejo de la información, con el fin de mejorar los procesos cartográficos y el enlace continuo con la base de datos maestra.

# **4. MARCO TEÓRICO**

<span id="page-18-0"></span>Con el fin de implementar herramientas SIG para la gestión de información agrícola georreferenciada de los cultivos de caña de azúcar en el valle geográfico del Rio Cauca, Colombia; es necesario establecer o conocer conceptos y técnicas que permitan evaluar la dinámica de la información generada, su fuente y la importancia de la misma para la toma de decisiones, así como la caracterización de la zona de estudio en términos de su ubicación geográfica.

## <span id="page-18-1"></span>**4.1. CULTIVO DE LA CAÑA DE AZUCAR EN EL VALLE GEOGRAFICO DEL RIO CAUCA (VRC) EN MANUELITA S.A.**

La principal producción colombiana de Caña de Azúcar de Colombia se encuentra ubicada en el Valle Geográfico del Rio Cauca (VRC), localizada principalmente desde el norte del departamento del Cauca, la franja central del Valle del Cauca hasta el sur del departamento de Risaralda. Según cifras de Asocaña a 2014, en la región hay aproximadamente 230.303 Hectáreas dedicadas a la producción de caña de Azúcar, de las cuales, el 25% corresponde a tierras propias de los ingenios azucareros y el 75% restante es propiedad 2.750 cultivadores de caña que son los encargados de abastecer a los 13 Ingenios de la región como lo son: Cabaña, Carmelita, Manuelita, María Luisa, Mayagüez, Pichichí, Risaralda, San Carlos, Tumaco, Ríopaila-Castilla, Incauca y Providencia.

De acuerdo a la caracterización ambiental del departamento del Valle del Cauca (CVC, 2008) La variabilidad espacio temporal de los componentes biofísicos de la región son muy marcados, lo cual le permite disponer de una alta diversidad de pisos térmicos, suelos, recursos hídricos, fauna, flora y paisajes.

<span id="page-18-2"></span>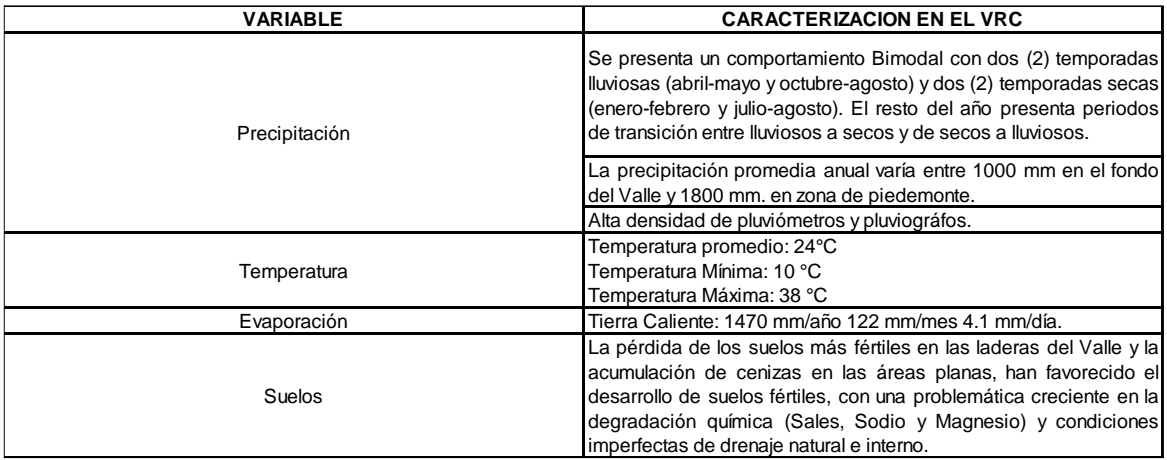

**Tabla 1.** Características Climáticas y suelos en el Valle del Cauca. *Fuente: Informe perfil ambiental urbano, Municipio de Palmira, 2008.*

De acuerdo a las características mencionadas en la tabla anterior, las tierras cultivadas a lo largo y ancho del VRC están afectadas por múltiples aspectos que impactan directamente el desarrollo productivo de las plantaciones, lo cual hace necesario el conocimiento y determinación de las condiciones presentadas al interior de cada haciendas, suerte o lote cañero en el cual se pueda inferir una caracterización y presentarlo por medio de mapas temáticos.

Manuelita S.A., es uno de los ingenios azucareros fundadores de la agroindustria azucarera y tiene una participación considerablemente alta en la región; que cuenta con total de 25.706,73 hectáreas de caña, distribuidas en: 19% de tierras propias, 19% en tierras en participación y 62% de área cultivada en caña de proveeduría o caña en mata. La distribución de las tierras del ingenio Manuelita se extiende por toda la región del VRC, que utiliza la información cartográfica y SIG's en toda su operación de campo y cosecha desde la generación de planos como herramienta de localización en campo, pasando por construcción de información base de la planificación de labores agrícolas y realizando análisis de comportamiento de variables espacio-temporales que impactan la plantación basadas en reglamentaciones ambientales para la producción de azúcar.

# <span id="page-19-0"></span>**4.2. ESTRUCTURA DE MANEJO DE ARCHIVOS EN MANUELITA S.A.**

Actualmente, la información cartográfica del ingenio Manuelita está estructurada en archivos .dwg en carpetas organizadas de la siguiente manera:

- INGENIO
- ZONA
- TENENCIA
- HACIENDA
- PLANOS

Donde cada carpeta es:

INGENIO: Es el administrador general del cultivo de la caña de azúcar.

ZONA: Es el área de manejo administrativo distribuida según la ubicación geográfica de las haciendas dentro del municipio de Palmira. Actualmente existen 3 zonas de manejo:

- a. Zona Oriental
- b. Zona Rio Cauca
- c. Zona Sur

TENENCIA: Se refiere al tipo de contrato que tienen las haciendas con el ingenio dependiendo del manejo. Se pueden mencionar 3 tenencias:

- a. Propia
- b. Participación
- c. Proveedores

Se crea una carpeta principal la cual recibe el nombre de cada zona, en donde residen las carpetas de tenencias, las haciendas por código, plano final de hacienda, plano de suerte, carpeta diseño de renovación y adecuación y finalmente, carpeta de diseño de sistemas de riego. Esto nos facilita y proporciona una mayor organización y mejor acceso a la información cartográfica.

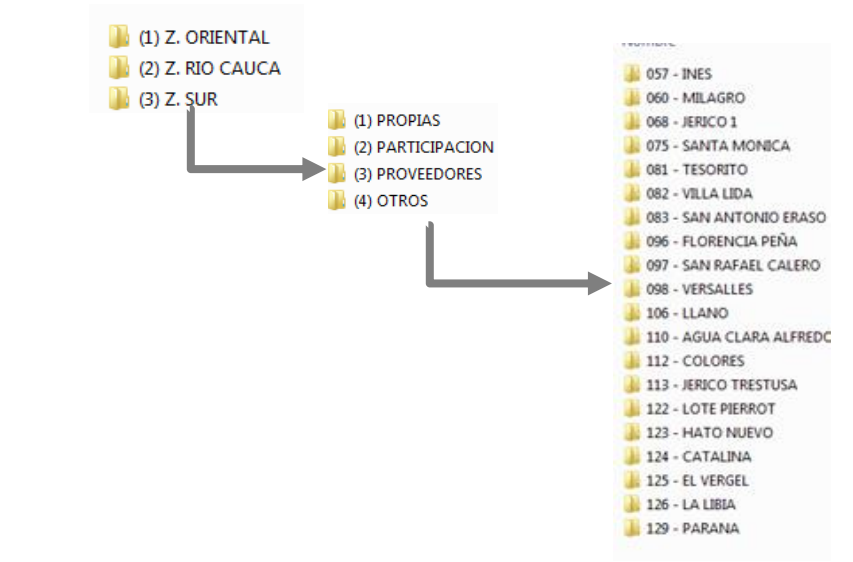

<span id="page-20-0"></span>**Figura 2.** Estructura de carpetas para gestión de cartografía en .DWG en Manuelita S.A.

Fuente: Elaboración propia

HACIENDA: Es la extensión de tierra apta para el cultivo de la caña de azúcar y corresponde a cada uno de los lotes administrados.

PLANOS: Son todos los archivos correspondientes a la cartografía digital de cada una de las haciendas, en ellas se especificas las áreas y sentidos de riegos y drenajes con el fin de estudiar la administración del campo.

Aunque los mapas y las presentaciones de información gráfica son una parte importante de los sistemas de MAPEO y GIS, los datos pueden ser más efectivos en la presentación de la información cuando esta se encuentra ligada a información textual o de atributos.

Los datos de objeto permiten agregar inteligencia a los mapas, pueden ser usados para tomar decisiones y análisis basados en la distribución espacial a los objetos.

Los datos de objeto pueden ser asociados con cualquier entidad en el mapa, tales como líneas (límites de predios), puntos, polilíneas y áreas. Una tabla de datos de objeto es definida con los nombres y los tipos de datos de los campos, entonces se puede especificar que entidades contienen datos de objetos y los valores de los campos para ese objeto. Datos de objeto de más de una tabla pueden ser agregados a una entidad.

## <span id="page-21-0"></span>**4.3. ANTECEDENTES**

#### <span id="page-21-1"></span>**4.3.1. Importancia e impacto de los SIGs en el manejo e investigación de los recursos naturales y humanos.**<sup>7</sup>

La tecnología de los SIGs se inició con el gran proyecto de los canadienses en el mapeo, registro y manejo de los vastos recursos naturales de Canadá a través del SIG en los años 60. Canadian Geographical Information System (CSIG) produjo la estructura que maneja las informaciones geográficas en capas o niveles de información separadas. Esta estructura ofrece gran flexibilidad en el proceso final de integración, el análisis espacial y la sobre posición de la temática presente. Este estudio resalta la importancia de los SIG's en el sector público y en general en el análisis de los recursos naturales, más aún en momentos donde la información digital es de gran auge y promueve el uso de tecnologías aplicadas a la geografía. Se destaca el uso de los SIG's como herramienta integradora en un ambiente multidisciplinario que va desde contenidos fotogramétricos, cartografía, estadística, análisis espacial, ciencias de la computación, ingeniería, sensores remotos, etc. Donde el común denominador es la ubicación de fenómenos y variables en función de la ubicación geográfica y el entendimiento del territorio.

Adicionalmente, es importante resaltar el importante papel de un grupo interdisciplinar de personas que construyan los procesos para el tratamiento de información geográfica donde se estructure y estandaricen los resultados de la implementación desde su definición y conceptualización hasta implementación y seguimiento.

<sup>7</sup> (Robinson & M., II Semestre de 1995- I Semestre de 1996)

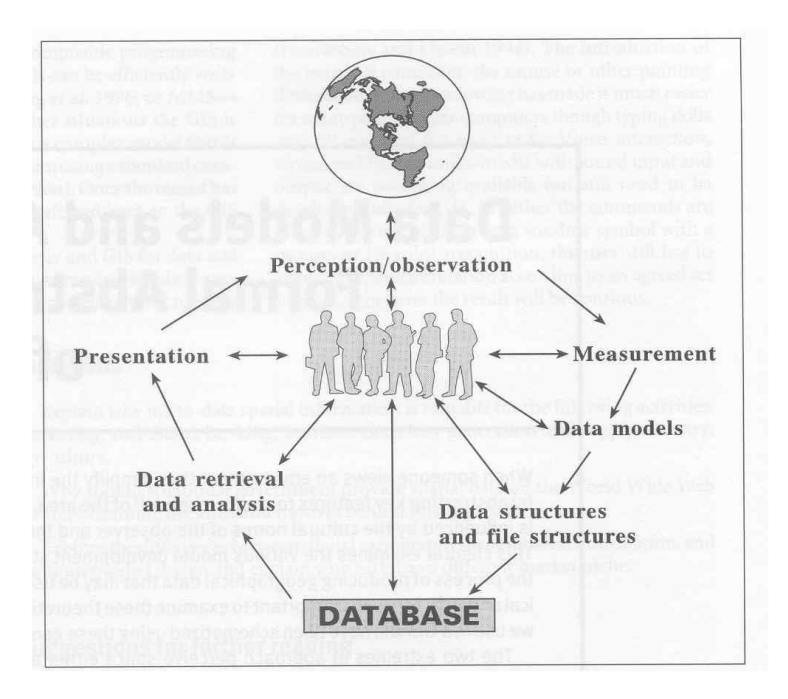

<span id="page-22-1"></span>**Figura 3.** Interacción de las personas en todos los procesos de desarrollo de un SIG.

Fuente: (Burrough & McDonell, 1998)

#### <span id="page-22-0"></span>**4.3.2. Áreas de aplicación y componentes de los SIG's.**

(Burrough & McDonell, 1998), relacionan en su artículo diferentes áreas de aplicación de modelos bajo estándar de datos geográficos; como:

Catastro: El objetivo de la aplicación de SIG en catastro o registro de tierras es proporcionar a los usuarios capacidades de mantener actualizada la base de datos por conceptos de actualización de áreas, su ubicación, extensión, propietario, dirección y demás información que permita al usuario obtener información de transacciones y asuntos legales de los predios.

Administración de redes de servicios públicos: en términos generales la aplicación de los SIG en este campo de acción permite conocer la colección de tubería, cableados y contadores de los suministros de agua, gas, electricidad, telefonía, etc. Para sus planes de mantenimiento y reparación.

Bases de datos de cobertura y ocupación de suelos: Permite al sector público y privado interesado de la división medioambiental, el inventario de las categorías de superficie urbana, cultivos, pastizales, bosques, cuerpos de agua, costas, montañas y demás información terrestre.

Mapas de zonificación de suelos: es una de las aplicaciones de los SIG más utilizada y cuya utilidad principal radica en la caracterización de suelos y su consulta a partir de la ubicación de insolo punto sobre un mapa para conocer las características de suelos.

Administración de recursos hídricos: Las aplicaciones SIG en áreas de hidrología busca satisfacer o analizar las condiciones y variables que inciden en el uso y aprovechamiento del recurso agua desde el ttransporte de agua y materiales en el espacio y el tiempo, lo que puede requerir la actualización de información y atributos de capas de información hídrica como los ríos, embalses, lagos, hasta simulación de recursos y obras hidráulicas.

Como se observa en cada una de las áreas de aplicación mencionadas anteriormente, el común denominador en el uso de técnicas y herramientas de Sistemas de Información Geográfica (SIG) es el componente geográfico como integrador y facilitador de análisis de variables de estudio desde el almacenamiento, procesamiento y visualización de información para la toma de decisiones.

Por tratarse de un Sistema, debe implicar un conjunto de elementos relacionados estrechamente entre sí para garantizar un objetivo general, como:

Datos: Corresponde al tipo de información geográfica de entrada que será manipulada dentro de la herramienta SIG. Dichos datos pueden presentarse en formato vector ó raster, además de soportar datos alfanuméricos (tablas) que cuentan con la capacidad de relacionarlas con capas vectoriales para evaluar variables cuantitativas y cualitativas de interés de los usuarios.

Software: Este componente hace referencia al uso de plataformas tecnológicas, programas o aplicaciones que permitan la aplicación de modelos y procesos, también llamados geo procesos para la visualización, consulta y procesamiento de la información geográfica.

Hardware: Se refiere a la estación de trabajo (computador o dispositivo móvil) utilizado para el manejo y despliegue de información geográfica. Cabe aclarar que los requerimientos técnicos a nivel de hardware dependen en gran medida del tipo de desarrollo o implementación SIG, ya sea solo aplicaciones de escritorio, en servidores y también del modo de manipulación: a nivel monousuario ó multiusuario.

Personas: Este componente es el responsable de direccionar el uso y aplicabilidad de los SIG, principalmente está compuesto por un grupo de personas que conoce la necesidad planteada y que posee un conocimiento especializado en el tema que se desea responder mediante SIG. Se pueden encontrar dos tipos de usuarios o personas involucradas con SIG: (a) Especializados en la producción de herramientas y procesos SIG, como los son los analistas o especialistas de información geográfica cuya experiencia está enfocada a generar herramientas e implementar procesos de inicio a fin o trasformación de herramientas , y (b) el tipo

de persona SIG que realizan tareas cotidianas de visualización y consulta de información geográfica proveniente de otras fuentes o con un grado de procesamiento que facilita su interpretación y análisis.

## <span id="page-24-0"></span>**4.3.3. Diseño y arquitectura de un SIG.**

El diseño de la arquitectura del sistema es un proceso fundamental para garantizar el correcto desarrollo del sistema de información geográfico (SIG) y requiere de un buen nivel técnico para garantizar su éxito. Sin embargo, las herramientas tecnológicas y los desarrollos comerciales en esta área del conocimiento facilitan la implementación de proyectos bajo un entorno geográfico. Como caso puntual se presentan las diferentes opciones de ESRI basado en la tecnología de información existente (TI) que ofrece soluciones específicas a cada usuario.

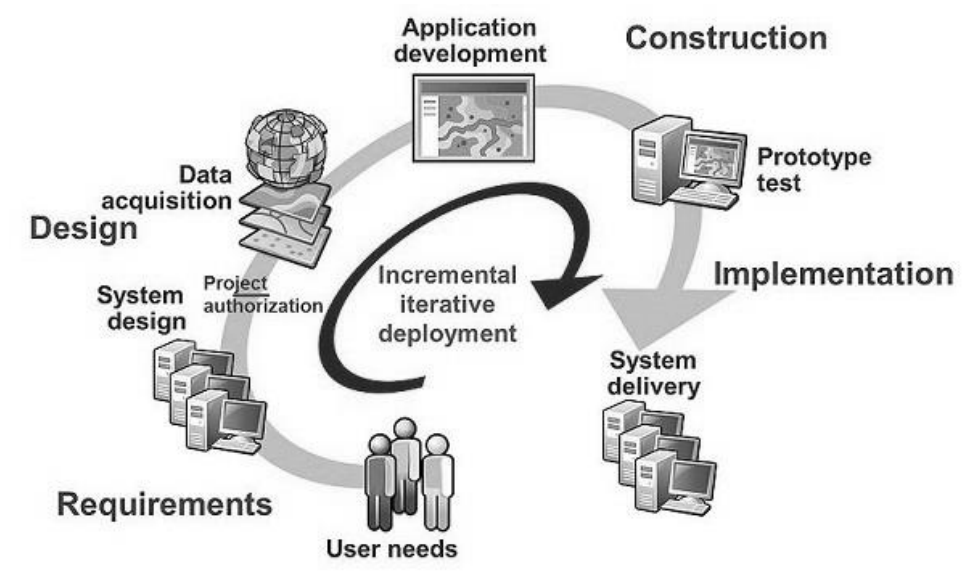

<span id="page-24-1"></span>**Figura 4.** Etapas de implementación de proyectos SIG, Bajo entorno de ESRI. Fuente: (Peters, 2014)

Como se muestra en la figura anterior a gran escala, el desarrollo de un proyecto SIG está dividido en 4 grandes etapas:

- Levantamiento de requerimientos: En esta etapa del desarrollo se especifican las necesidades o la motivación del proyecto de implementación. Se contextualiza el medio en que se desarrollará el sistema y se planean las actividades y costos dependiendo el presupuesto para el desarrollo.

Las principales actividades de esta etapa del proyecto son: Definir el tipo de información, determinar la escala de trabajo, localización geográfica del proyecto y sistema de proyección.

- Diseño del sistema: En esta etapa se identifica la infraestructura y los alcances en función de lo acordado en la fase de requerimientos. Se definen los requisitos de Hardware y software.
- Construcción: Se concibe como la materialización de la fase de diseño y en los tiempos acordados en el cronograma. En esta etapa se concentra esfuerzos en la estructuración de la información, toma de datos y el desarrollo de la aplicación bajo las condiciones de diseño. Además, se planea la prueba de la versión demo con el fin de validar la entrega según los requerimientos del proyecto.

Durante esta etapa se realiza el análisis de información disponible y necesaria para responder las preguntas del nivel de usuario. También se realiza la estructuración de las tablas de atributos con su respectiva organización de la información tabular ligada a las coberturas y finalmente se hace la modificación del entorno donde se considera la programación de la interfaz gráfica o el entorno SIG, con el fin de hacerlo más amigable para el usuario.

- Implementación: Es la etapa final del desarrollo de un proyecto y se enfoca en el despliegue de información, el funcionamiento correcto según el diseño planteado para el sistema y en la adaptación del sistema a los usuarios finales con su respectivo mantenimiento.

#### <span id="page-25-0"></span>**4.3.4. Importancia de los SIG's en la gestión de información agrícola en el cultivo de la caña de azúcar.**

Como lo menciona (Lazcano, 2003), el uso de las tecnologías aplicadas al estudio de sitios específicos ha revolucionado la manera de analizar la información agrícola. Los SIG's y GNSS abrieron la puerta para el manejo agronómico del cultivo y de la información administrativa en la industria azucarera. Según Lazcano "*Estas tecnologías, aplicadas debidamente a los campos cañeros, benefician tanto a los agricultores como a los ingenios y tienen la ventaja de establecer un sistema operativo a largo plazo, que mejora los resultados de las operaciones industriales en forma integral".* También se resalta la diversidad de condiciones dentro de las cuales se desarrollan las plantaciones y que impactan a mediano plazo, según el autor la cadena productiva y en algunas ocasiones la industria en general, donde los registros de información agronómica obtenidos con GPS y SIG son de gran ayuda para incrementar la eficiencia de producción.

Las aplicaciones de los SIG's en el cultivo de la caña de azúcar y en general para otros cultivos son:

a) Conocimiento de las características fisicoquímicas de los suelos. En la planificación del manejo nutricional.

b) Elaboración de mapas y fotografías aéreas con zonificación de áreas de buena producción, áreas con problemas potenciales y aquellas áreas con problemas definitivos.

c) administración y consulta de variables de interés para tareas cotidianas de zona, lote, rendimientos de campo y demás variables de sitio específico.

# **5. METODOLOGÍA**

# <span id="page-27-1"></span><span id="page-27-0"></span>**5.1 TIPO DE TRABAJO**

Este proyecto se enmarca dentro de un desarrollo tecnológico basado en el uso de software de Sistemas de Información Geográfica (SIG), para este caso aplicado se utilizó ArcGIS 10.4, conjuntamente con lenguaje de programación Python (Librerías ArcPy) para el desarrollo de herramientas bajo entorno de ArcMap para el manejo, edición, producción y consulta de información geográfica referente a las tierras de manejo directo (Propias y Participación).

## <span id="page-27-2"></span>**5.2 PROCEDIMIENTO**

## <span id="page-27-3"></span>**5.2.1. Fase 1: Análisis de requerimientos.**

En la fase inicial del proyecto se realiza un inventario de la información cartográfica existente y se evalúan las herramientas de tipo técnico y tecnológico existentes y necesarias para lograr los objetivos planteados en el proyecto; tales como: cartografía del ingenio y de fuentes externas (IGAC, Cenicaña y CVC), información alfanumérica, estructura de la información existente, herramientas de procesamiento disponibles y autorizadas por parte de tecnología agrícola del Ingenio.

- Cartografía base agrícola de haciendas y suertes: En cuanto a las necesidades de información cartográfica del catastro agrícola, se utilizó la base disponible en el computador central del área SIG, donde se almacena el backup de archivos en formato CAD.
- Cartografía base general: se hizo uso de información cartográfica suministrada por Cenicaña en cuanto a coberturas boscosas y demás zonas verdes, coberturas temáticas de zonificación agroecológica. La información cartográfica de transporte aéreo y terrestre (vías primarias y secundarias, división política del departamento se obtuvo del IGAC y la información de las redes hídricas, humedales y zonas de recargas de acuíferos se extrajo del geo visor de la CVC.
- La información alfanumérica referente a las actividades diarias de los lotes dedicados a caña de azúcar se consultó de la base de datos maestra de SIAGRI, donde se definió el código de enlace como dato concatenado de: HDA+SUERTE+LETRA.

 En cuanto a los requerimientos de hardware y software, se utilizó el software ArcGIS ArcMap 10.4 Versión Standard de ESRI, Lenguaje de programación embebido para ArcGIS Python 2.7, librerías de desarrollo Acrpy, Numpy, Math y CSV para la generación de los modelos y rutinas automatizadas de procesamiento.

#### **5.2.2. Fase 2: Recopilación y análisis de cartografía existente a nivel de hacienda-suerte y exportación a formato Shapefile.**

Consiste en realizar la revisión de los archivos existentes en el área de cartografía del ingenio, teniendo en cuenta diferentes criterios para su revisión:

- Existencia de archivo .dwg por hacienda.
- Amarre topográfico a sistema de coordenadas que maneja el ingenio.
- Asignación correcta de información en su respectivo layers.
- Creación de Object Data para los layes de hacienda, suerte y tablón.

El flujo de trabajo implementado para esta fase se describe en *Diagrama 1.* Cabe resaltar que es necesario realizar un proceso adicional que permite adicionar atributos a las capas desde AutoCAD Civil (*Adición de Object Data*) para cada uno de los elementos de suerte y tablón. Este proceso consiste en asignar campos a cada elemento, las características de los campos se detallan a continuación:

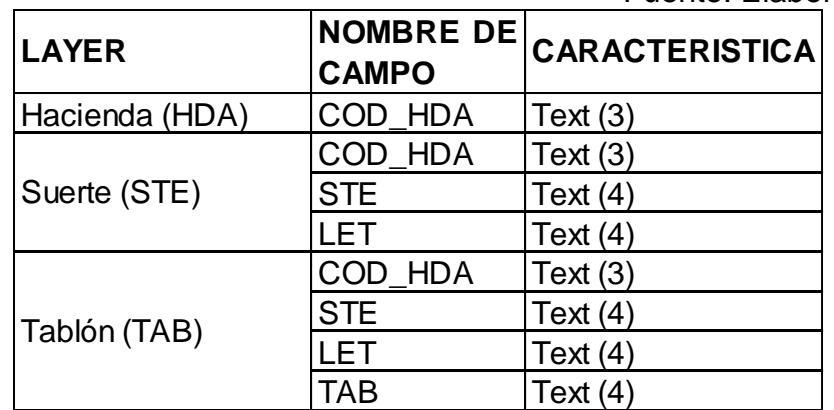

<span id="page-28-0"></span>**Tabla 2.** Asignación de Object Data desde Civil 3D para cada layers.

Fuente: Elaboración propia

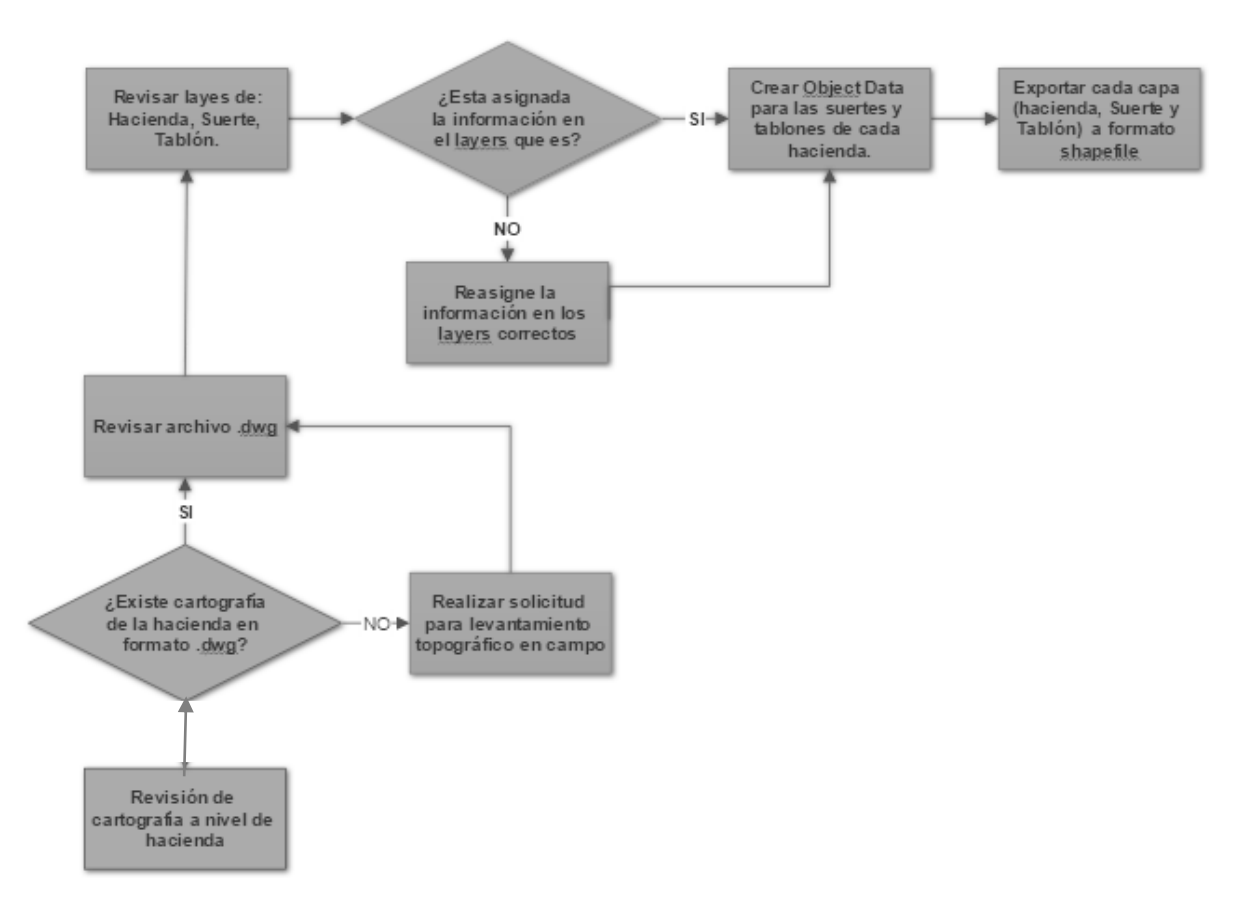

**Diagrama 1**. Proceso de revisión datos .dwg y exportación a .shp Fuente: Elaboración propia.

Una vez depurados los archivos .dwg se realiza la migración de los diferentes layer a formato .shp desde el mismo software; AutoCAD Civil 3D.

#### <span id="page-29-0"></span>**5.2.3. Fase 3: Identificación de procesos potenciales para automatizar**

Consistió en identificar las actividades claves que influyen en la gestión de información cartográfica agrícola, aplicando un análisis causal de Vester que permitió definir el grado de incidencia de los problemas identificados.

Esta etapa se convierte en el insumo principal para definir qué tipo de procesamientos se van a generar para responder a los problemas identificados. Según se muestra en el *Anexo 4.*

#### <span id="page-30-0"></span>**5.2.4. Fase 4: Definición y creación de File Geodatabase**

A partir de lo mencionado por (Arctur & Zeiler, 2004) quienes describen el proceso para el desarrollo de una Geodatabase en el que mencionan 3 modelos: Conceptual, lógico y físico, que consisten en generar una estructura a los datos de modo que sea consistente y funcional. Se realizó el diseño de la Geodatabase donde se concentrará la información base y temática para la producción cartográfica de Manuelita.

En la fase de diseño se realizó la elaboración de tablas para definir los campos de cada una de las entidades con que se trabaja en el área SIG, definición de tipo de representación, nombre y tipo de campos, sistema de referencia, fuente y escala de representación, con el fin de estandarizar la información geográfica y centralizar su uso y características.

# <span id="page-30-1"></span>**5.2.5. Fase 5: Configuración de conexión a información de Base de datos maestra desde ArcCatalog**

Para obtener información desde la base maestra Oracle de SIAGRI, se estableció una conexión SDE desde ArcGIS desktop, con el fin de tener acceso diariamente a la información alfanumérica relacionada con actividades agrícolas y enlazarla mediante el código único de Hacienda\_Suerte\_Tablon a la información geográfica de suertes de cada hacienda para la generación de mapas temáticos y validación de áreas entre la base alfanumérica y la cartografía.

## <span id="page-30-2"></span>**5.2.6. Fase 6: Generación de modelos de procesamiento bajo entorno de Arcmap (script python y model builder)**

Basado en los problemas identificados en la fase 5, se realizó un script o modelo de procesamiento para responder a cada necesidad mediante la creación de script o model builder usando lenguaje de programación de python embebido en ArcGIS 10.3.

# <span id="page-30-3"></span>**5.2.7. Fase 7. Operación y Mantenimiento**

El desarrollo de este proyecto es de operación diaria en las actividades del área SIG tanto en la edición y actualización de datos, como en el análisis de registros de labores realizadas con equipos de agricultura de precisión y la publicación de información geográfica para la consulta y edición de información en campo.

El mantenimiento, mejoras y actualizaciones de las herramientas generadas deben realizarse por personal del área SIG, ya que se requiere un conocimiento especializado para garantizar la consistencia de la información y su estructura. Además, es necesario realizar la actualización diaria de los cambios producidos en las áreas cultivadas por motivos de aperturas de englobes o desenglobes de lotes producida incendios fortuitos ó demás actividades agrícolas, cosechas y adecuaciones que afectan las áreas agrícolas.

#### **6. RESULTADOS**

#### <span id="page-31-1"></span><span id="page-31-0"></span>**6.1 DESCRIPCIÓN DE RESULTADOS**

#### <span id="page-31-2"></span>**6.1.1. Revisión de información cartográfica en formato .DWG y exportación a Shapefile**

En la fase inicial y siguiendo el procedimiento descrito en el diagrama 1; se realizó la revisión y depuración de los archivos .DWG de haciendas-suertes, en términos de:

Estandarización de layers

- Limpieza de archivos: Consiste en garantizar la calidad de la información cartográfica en términos de veracidad de información y eliminación de entidades "basura" de los archivos, duplicidad de información e intersección de capas.
- <span id="page-32-0"></span> Se crearon los campos como *objetos de datos* de los layers de HDA, STE y TAB en cada una de las haciendas.

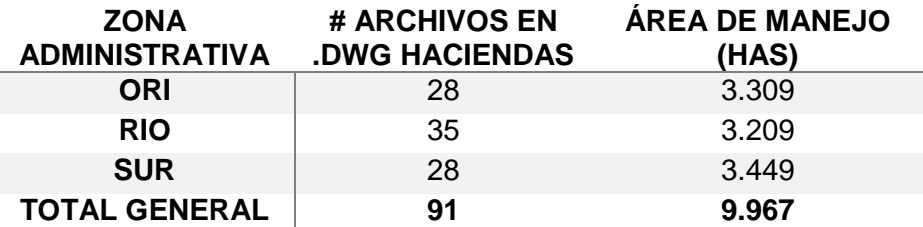

**Tabla 3.** Resumen de archivos .DWG revisados en la fase 1.

Se revisaron 91 archivos .dwg correspondientes a 9966.87 Has de manejo directo del ingenio Manuelita en los cuales se limpiaron los archivos, se renombraron las capas y se incluyeron los object data de 1.092 Suertes para su posterior migración a formato shapefile de ESRI.

El proceso de asignación de objeto de datos se realizó en el software AutoCAD Civil 3D 2017 para cada uno de los archivos de haciendas; de la siguiente manera:

A. Comando **ADEDEFDATA:** El cual se usa para definir la tabla de layer a la cual se va asignar los campos.

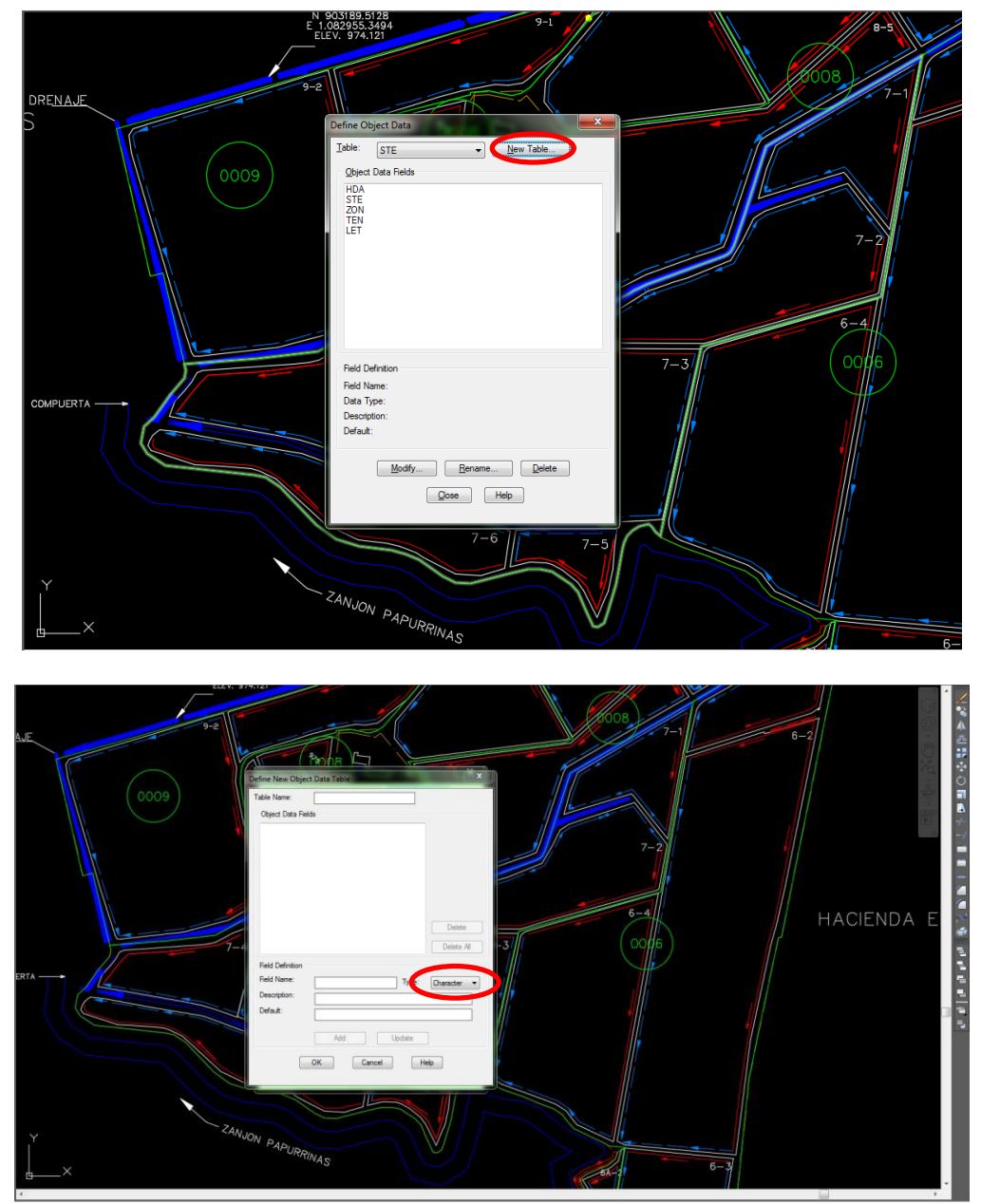

<span id="page-33-0"></span>**Figura 5.** Paso 1 para creación de campos de objetos de tabla de los archivos de haciendas en AutoCAD.

B. Comando **ADEATTACHDATA:** Con el uso de este comando se agregar los atributos de cada una de las suertes en función de los campos definidos en la tabla 2.

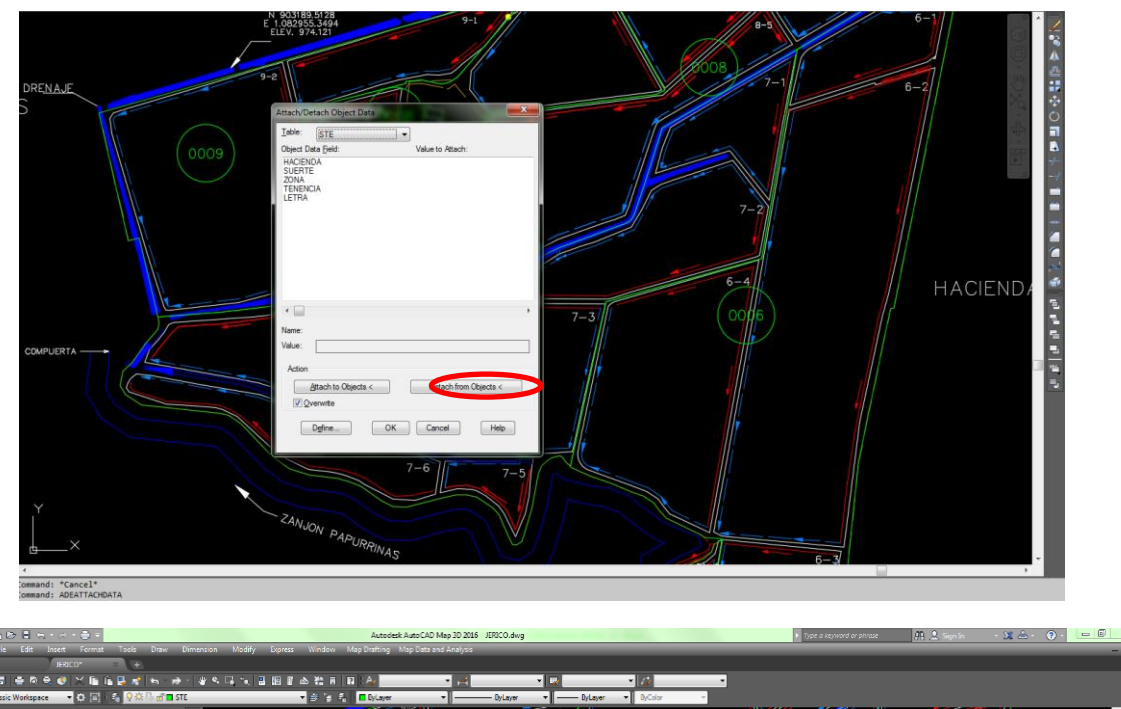

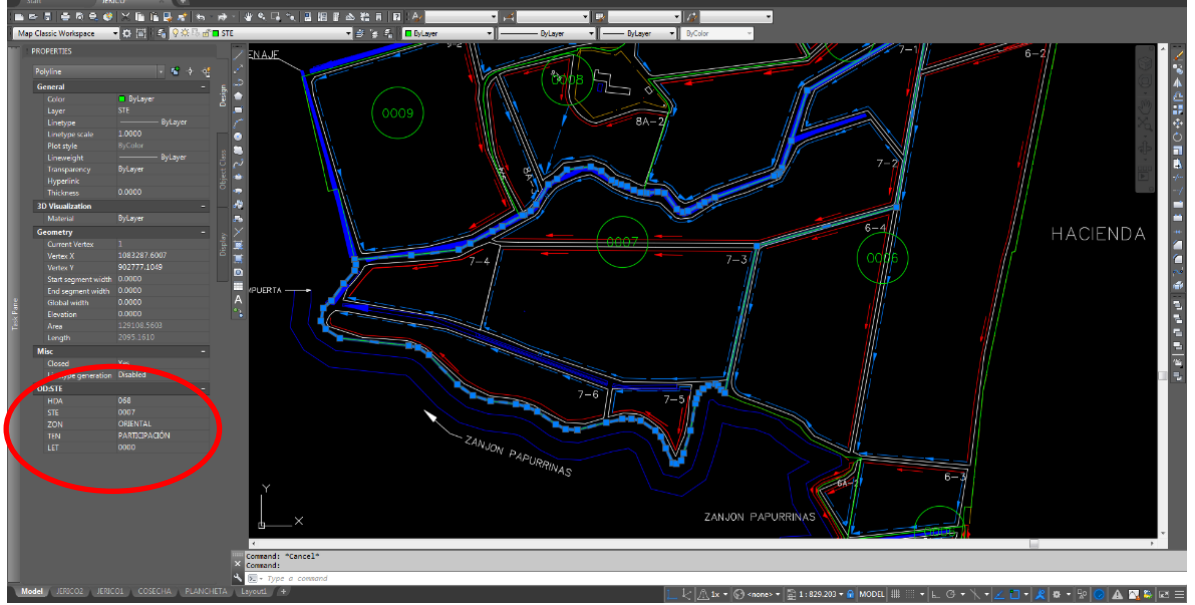

<span id="page-34-0"></span>**Figura 6.** Paso 2 Asignación de atributos en archivos de haciendas en AutoCAD.

El proceso de creación de campos dentro de los archivos .dwg facilita la integración al SIG de la cartografia base de Manuelita ya que desde un inicio se constituye el campo de enlace y actualización como (HDA\_STE\_LET). Finalmente, en la fase 1 del proyecto se migran cada uno de los layer a formato shapefile (.shp) para su posterior integración a la File Geodatabase.

## <span id="page-35-0"></span>**6.1.2. Resultados de matriz de Vester – Identificación de problemas.**

Siguiendo la metodología de la matriz de vester que fue desarrollada por un alemán llamado Frederic Vester para priorizar los problemas en proyectos de investigación aplicada conociendo sus causas y efectos.

En este proyecto se identificaron 10 problemas relacionados con las actividades del área SIG del ingenio Manuelita a partir de lo cual se lograron identificar de la siguiente manera en función del grado de incidencia en el proyecto planteado:

<span id="page-35-1"></span>**6.1.2.1. Clasificación de Problemas:** De acuerdo al resultado obtenido a partir

de la matriz de vester, la clasificación de los problemas es la siguiente:

#### Problema critico

H Aumento en los tiempos de respuesta a las solicitudes externas de análisis y solicitud de cartografía actualizada realizada al área SIG de la compañía.

#### Problemas activos

- C Presencia de información cartográfica desactualizada.
- D Alto número de inconsistencias entre la información cartográfica y la base de datos alfanumérica.
	- No existe una base de datos estandarizada y con la
- E información adecuada para las necesidades de los usuarios.
- G Falta de control de calidad en labores de edición de información.
- I Falta de herramientas informáticas para el análisis e integración de datos geográficos y alfanuméricos.
- J Falta de revisión de la cartografía por parte del personal de campo en cuanto a las áreas cultivadas.

#### Problemas pasivos

- A Alta demanda de tiempo en actividades de validación y actualización de información cartográfica.
- B Mayor número de personas dedicadas a labores de edición cartográfica y levantamientos en campo.
- Aumento en el costo debido al número de personal,
- F reprocesos en labores de campo, edición y actualización de cartografía para el área SIG.

## Problemas indiferentes

No se clasificaron ninguno de los problemas detectados como indiferentes para el proyecto.

## <span id="page-36-0"></span>**6.1.2.2. Soluciones planteadas para el proyecto**

La aplicación de la metodología para identificación de problemas permitió identificar 3 tipos de soluciones:

- a) metodológicos,
- b) De manejo de herramientas
- c) y de apoyo tecnológico

Para cada problema identificado se plantearon las siguientes soluciones.

Solución (Problema critico): Generación de Script bajo Python y Modelbuilder para automatizar procesos repetitivos de las solicitudes de los usuarios del área SIG. Principalmente generación de mapas temáticos de Vulnerabilidad, Restricción de Quemas, Zonificación agroecológica, Mapa resultante de actualización de área, procesamiento de registros de campo obtenidos a partir de equipos de agricultura de precisión.

Solución (Problemas activos y pasivos): Estructurar File Geodatabase, donde se centralice la información cartográfica base y temática de campo.

Generar modelos automatizados de edición y actualización de haciendas y suertes.

Conectar información geográfica a base de datos alfanumérica de la base maestra de SIAGRI (ERP: Sistema de información de campo).

Contar con personal capacitado en el manejo de herramientas SIG y la personalización de las mismas de acuerdo a las necesidades de los usuarios.

#### <span id="page-36-1"></span>**6.1.3. Definición, parametrización y migración de datos a File Geodatabase**

A partir de la información cartográfica estructurada en la fase 1 del proyecto y siguiendo los elementos claves mencionados por ESRI para documentar el diseño de una geodatabase se realizó el modelo lógico de *bdgeo\_mansa.gdb*, como se muestra en el anexo 5.

La geodatabase cuenta con las siguientes propiedades básicas:

- Sistema de referencia para la GDB= Colombia West Zone
- Numero de datasets= 7 datasets donde se almacenan las capas de cartografía base y temática necesaria para el desarrollo del proyecto.

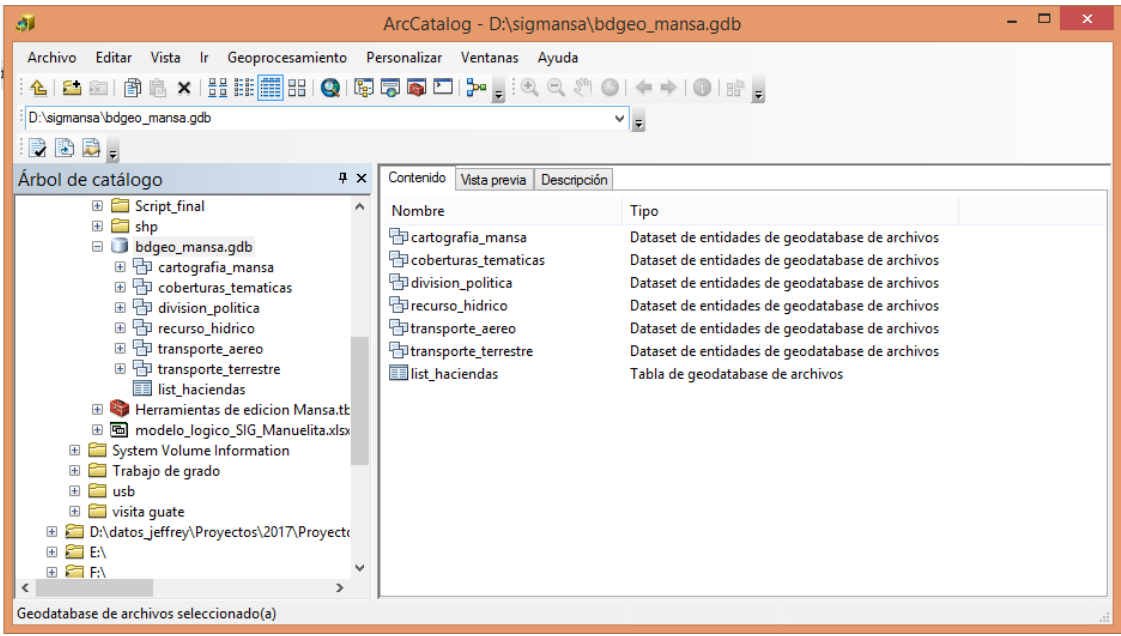

**Figura 7.** Vista en ArcCatalog de la GDB Sigmansa.

## <span id="page-37-1"></span><span id="page-37-0"></span>**6.1.4. Conexión a información alfanumérica de la base maestra (SIAGRI) desde ArcCatalog**

El objetivo de esta actividad para el proyecto radica en la necesidad de validar y consolidar la información de áreas cultivadas, de manera que sea única y verificable en los diferentes sistemas de información que maneja la compañía. Basado en esta condición, se conectó a la información principal de actualización de áreas agrícolas llamada "Matriz de cronológico", en esta tabla de la base de datos del ERP principal de manuelita.

Con el fin de consultar la vista de la tabla cronológico (VW\_CRONO\_ARCGIS) de la base de datos de Oracle, se realizó una conexión a la base de datos desde ArcCatalog  $\rightarrow$  Conexión a base de datos, donde se configuraron los parámetros de acceso.

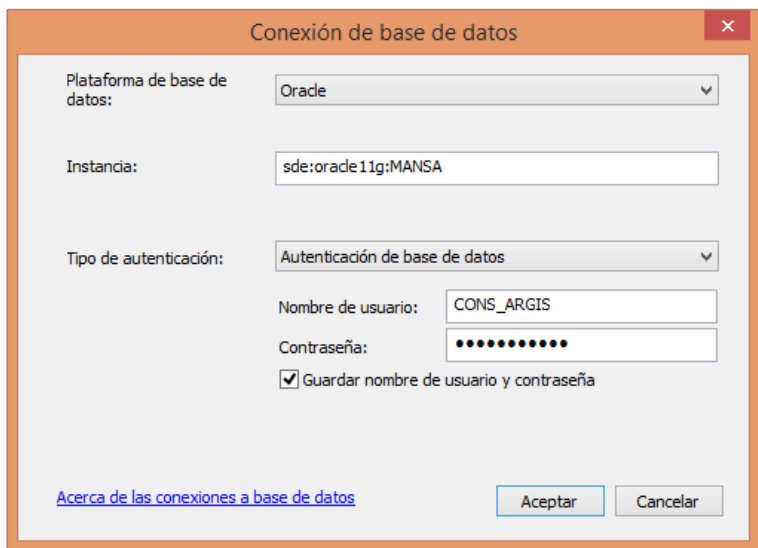

<span id="page-38-1"></span>**Figura 8.** Propiedades de conexión .SDE a base de datos maestra Oracle de SIAGRI.

Una vez establecida la conexión a la vista de cronológico de suertes, se generó un geo proceso para actualizar las tablas de la Geodatabase llamada list\_haciendas.

#### <span id="page-38-0"></span>**6.1.5. Generación de herramientas de geoprocesamiento para ArcMap**

En esta fase se realizaron diferentes herramientas de geo procesamiento para automatizar procesos rutinarios en ArcGIS Desktop 10.2; creados con Python embebido y flujos de trabajo mediante modelbuilder.

Se generaron diferentes proyectos de ArcMap (. MXD) para la generación de cartografía base y temática principalmente en dos escalas de representación 1:50.000 para el plano general de areas a nivel de Ingenio, 1:10.000 para la representación a nivel de hacienda y 1:4.000 para la salida grafica a nivel de suerte. Además, se construyó una herramienta principal desarrollada es una caja de herramientas del ArcToolBox donde se ejecutan los siguientes procesos:

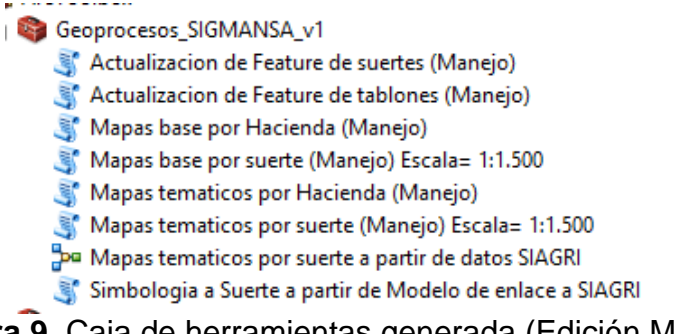

<span id="page-38-2"></span>**Figura 9.** Caja de herramientas generada (Edición Mansa).

# **7. CONCLUSIONES**

- <span id="page-39-0"></span> La implementación de rutinas automatizadas para la edición y procesamiento de información georreferenciada bajo un ambiente SIG; permitió optimizar los tiempos de respuesta a las solicitudes de información cartográfica básica y temática de las áreas agrícolas del Ingenio Manuelita.
- El uso de herramientas SIG para gestionar y administrar información del catastro agrícola de Manuelita, facilitó la producción de cartografía temática a los usuarios de campo analizar y correlacionar factores de mejora y limitaciones, con el fin de realizar planes de acción.
- El desarrollo de este proyecto permitió identificar y caracterizar las necesidades diarias del área SIG basado en el proceso manual realizado por el analista SIG y que permitió agrupar las actividades necesarias para la producción cartográfica.
- Las rutinas y modelos generados son de fácil manejo y actualización, la interfaz de usuario grafica es amigable y guiada a partir de etiquetas que orienta el manejo adecuado de las herramientas. Además, son herramientas editables y escalables a sistemas SIG Desktop robustos y con alta capacidad de análisis de información.
- El uso de File Geodatabase permitió centralizar la información geográfica de interés para el proyecto, con el fin de garantizar su correcta actualización bajo un mismo criterio de actualización y representación cartográfica.

# **8. RECOMENDACIONES**

- <span id="page-40-0"></span> El desarrollo de modelos y herramientas automatizadas bajo entorno SIG no reemplazan completamente la gestión correcta de información geográfica; por el contrario, requiere de la manipulación por parte de personal idóneo.
- Para garantizar el uso correcto de las herramientas desarrolladas, es necesario actualizar diariamente las features classes de la File Geodatabase; con el fin de que los productos finales sean de buena calidad y representen adecuadamente la realidad geográfica y alfanumérica.
- En proyectos posteriores se recomienda incluir otro tipo de información a la File Geodatabase o migrar a base de datos más robustas, que permitan el almacenamiento de datos como muestreo georreferenciado de suelos, raster y modelos digitales, entre otros. Lo anterior, con el fin de constituir una base de datos completa que permita la gestión integral de las variables de campo.
- En una siguiente etapa del proyecto se puede enlazar la gestión de la información con herramientas en la nube, tipo ArcGIS Online que permita el acceso a los diferentes usuarios desde dispositivos móviles.

#### <span id="page-41-0"></span>BIBLIOGRAFÍA

- ALEGSA. (18 de 07 de 2016). *http://www.alegsa.com.ar/*. Obtenido de http://www.alegsa.com.ar/: http://www.alegsa.com.ar/Dic/esri.php
- Allen, D. W. (2014). *GIS Tutorial for Python Scripting.* Redlans, California: ESRI Press.
- Arctur, D., & Zeiler, M. (2004). *Designing Geodatabases: Case Studies in GIS Data Modeling.* ESRI Press.
- Burrough, P., & McDonell, R. (1998). Principles of Geographical Information Systems. *OXFORD UNIVERSITY PRESS*, 17-34.
- Carbonell González, J., Quintero Durán, R., Torres Aguas, J., Osorio Murillo, C., & Isaacs Echeverri, C. y. (2011). Zonificación agroecológica para el cultivo de la caña. *Serie Tecnica No. 38*, 119 p.
- CVC. (2008). *Informe Final-Convenio 063 de 2007 Perfil Ambiental Urbano Municipio de Palmira.* Palmira.
- Editores: CASALLET D., C., TORRES A., J., & ISAACS E., C. (1995). *EL CULTIVO DE LA CAÑA EN LA ZONA AZUCARERA DE COLOMBIA.* Cali, Colombia: CENICAÑA.
- Environmental Systems Research Institute, Inc. (18 de 07 de 2016). *ArcGS for Desktop*. Obtenido de http://desktop.arcgis.com/es/arcmap/10.3/guidebooks/python-addins/what-is-a-python-add-in.htm
- ESRI. (18 de 07 de 2016). *ArcGIS Resources*. Obtenido de ArcGIS Resources: http://resources.arcgis.com/es/help/gettingstarted/articles/026n00000014000000.htm
- Lazcano, I. (2003). Tecnologias de sitio especifico en cultivos de caña de azucar. *Informaciones Agronómicas de Hispanoamérica (LACS) N° 51, A Publication of the International Plant Nutrition Institute (IPNI)*, 11-12.
- Manuelita S.A. (18 de 07 de 2016). *Manuelita S.A.* . Obtenido de http://www.manuelita.com/perfil-corporativo/
- Peters, D. (14 de 11 de 2014). *https://blogs.esri.com/esri/esri-insider.* Obtenido de https://blogs.esri.com/esri/esri-insider/2014/10/15/building-a-gisimplementation-strategy-and-best-practices/
- QUINTERO, M. C. (19 de 07 de 2016). *http://www.minambiente.gov.co/.* Obtenido de http://www.minambiente.gov.co/: http://www.minambiente.gov.co/images/GestionIntegraldelRecursoHidrico/p df/acuiferos/Propuesta-metodologica-Vulnerabilidad-Intrinseca-de-lo-Acuiferos-a-la-Contaminacion.pdf
- R., C., & tierras, L. O. (1995). Adecuacion de tierras . En Cenicaña, *EL CULTIVO DE LA CAÑA DE AZUCAR EN LA ZPNA AZUCARERA DE COLOMBIA* (págs. 86-108). Cali: Cenicaña.
- Robinson, T. H., & M., M. A. (II Semestre de 1995- I Semestre de 1996). ¿El Estudio de Sistemas de Información Geografica (SIGs) es una disciplina? El papel importante de los SIGs en la Geografia. *Revista Geografica de America Central N° 32-33*, 13-23.
- Somers, R. M. (2008). GIS Project and Implementation. *ADVANCED GEOGRAPHIC INFORMATION SYSTEMS Vol II. Encyclopedia of life support systems (EOLSS)*, 19-31.

# <span id="page-43-0"></span>**ANEXOS**

# <span id="page-43-1"></span>**ANEXO 1. ANALISIS DE INVOLUCRADOS**

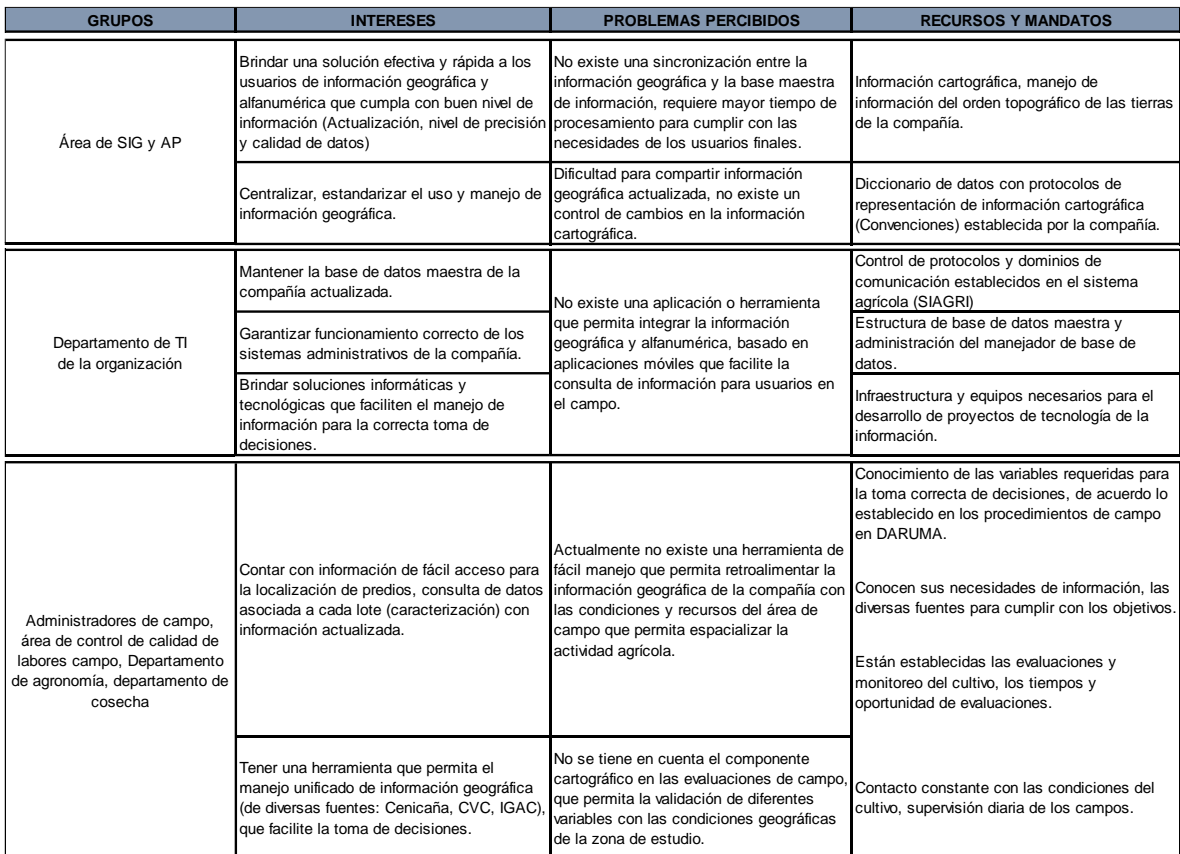

#### **ANEXO 2. ANALISIS DEL PROBLEMA**

#### **2.1. ARBOL DE CAUSAS Y EFECTOS**

<span id="page-44-0"></span>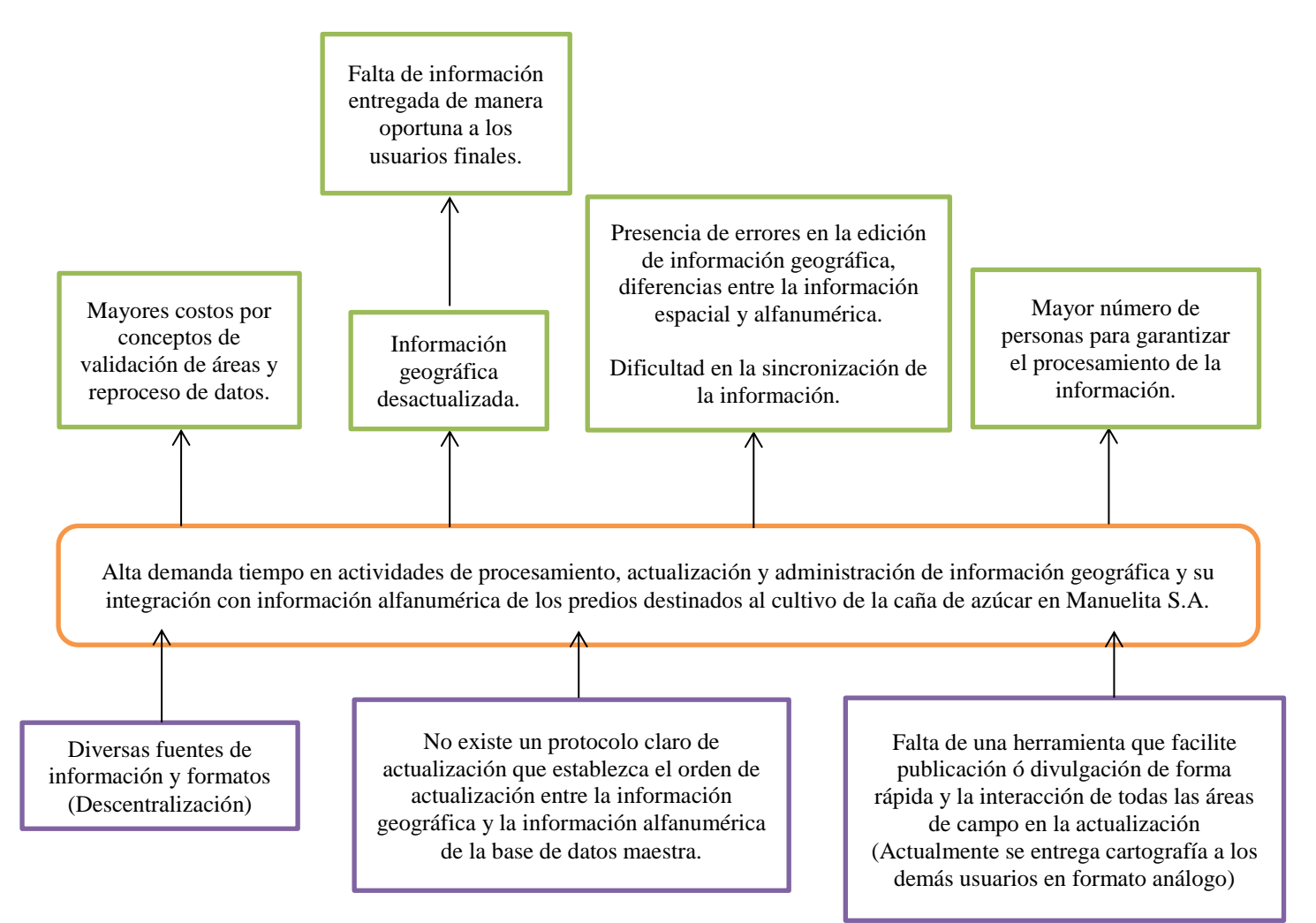

### **ANEXO 3. ANALISIS DE OBJETIVOS**

#### **3.1. ARBOL DE OBJETIVOS**

<span id="page-45-0"></span>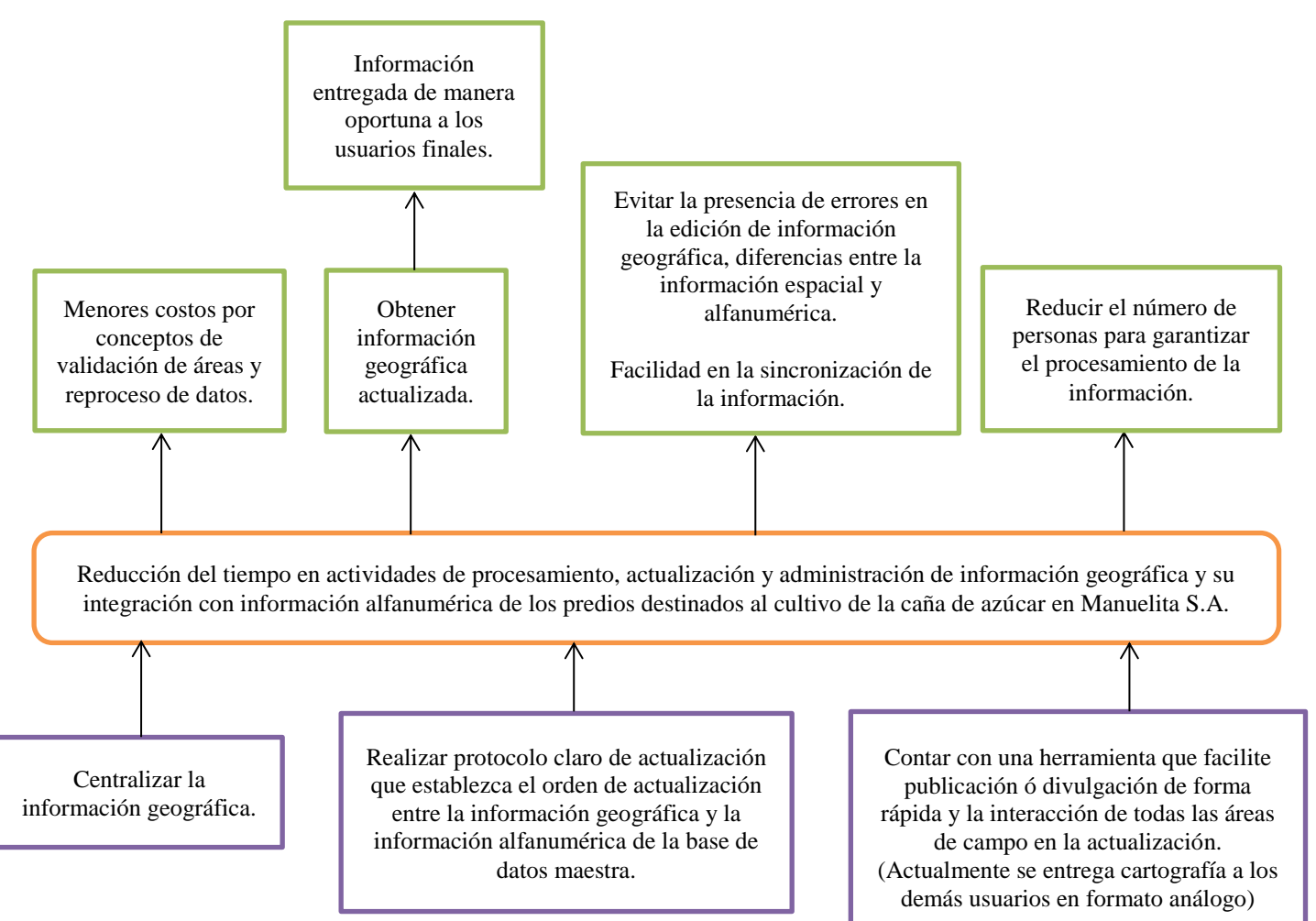

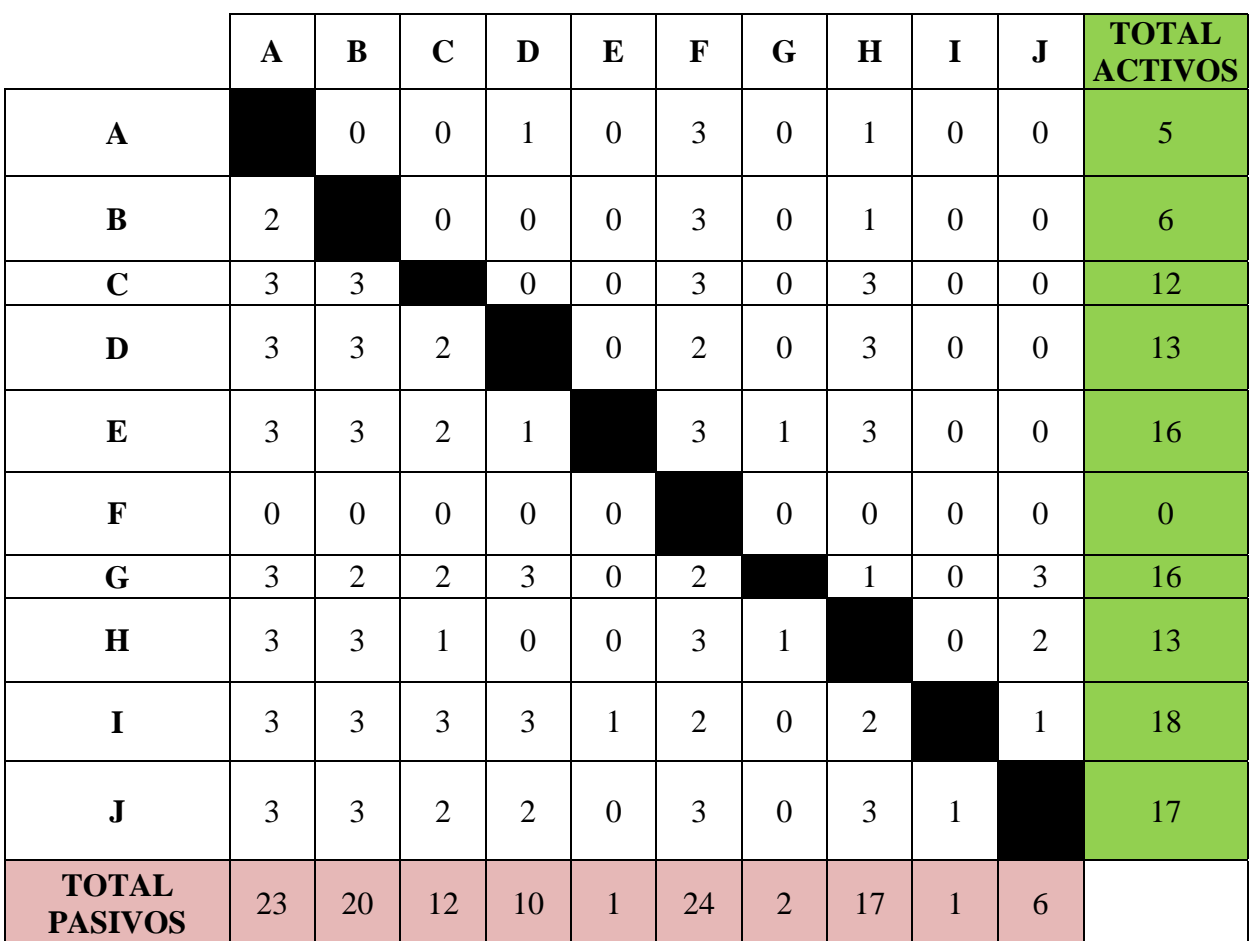

# <span id="page-46-0"></span>**ANEXO 4. ANALISIS CAUSAL - MATRIZ DE VESTER**

## **ANEXO 5. MODELO DE DATOS DE LA GEODATABASE BDGEO\_MANSA.GDB**

#### **Diseño logico de Geodatabase Manuelita**

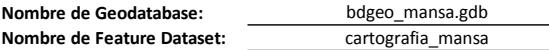

*Aclaración:*

*Tipo: Se refiere al tipo de geometria de la feature class (Punto=P; Linea=L; Poligono=POLY)* **Nombre de Geodatabase:** *Nombre de Feature Class: Es el nombre que va a tener el feature class en la GDB* **Nombre de Feature Dataset:** *Alias: Es la ACLARACION del contenido de la Feature Class*

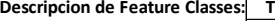

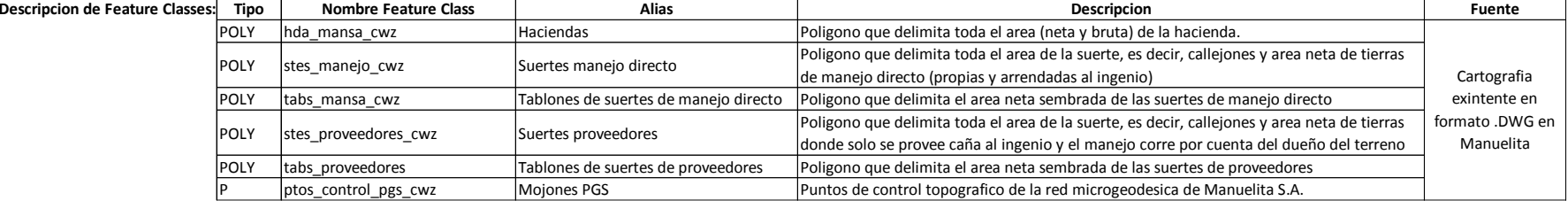

<span id="page-47-0"></span>**Nombre de Geodatabase: Nombre de Feature Data** 

bdgeo\_mansa.gdb

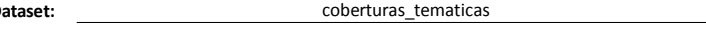

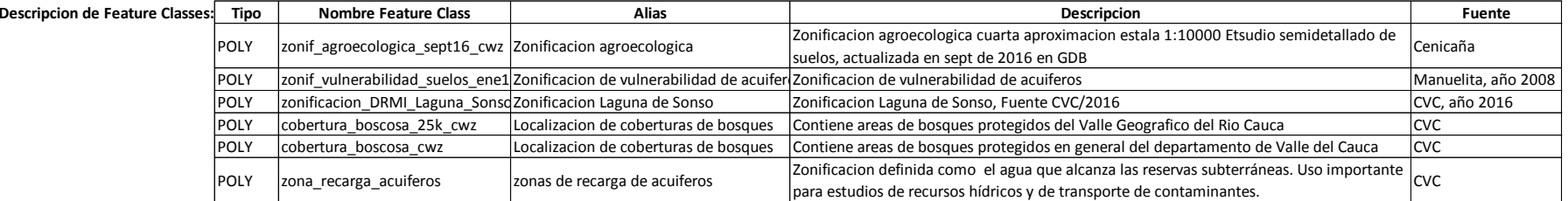

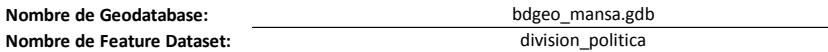

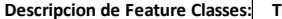

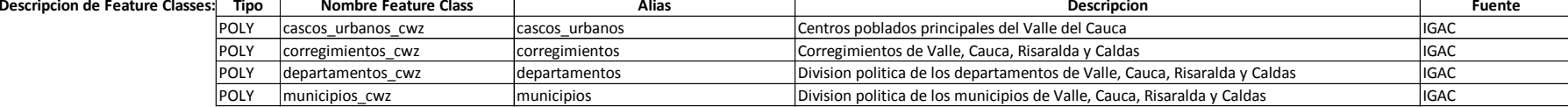

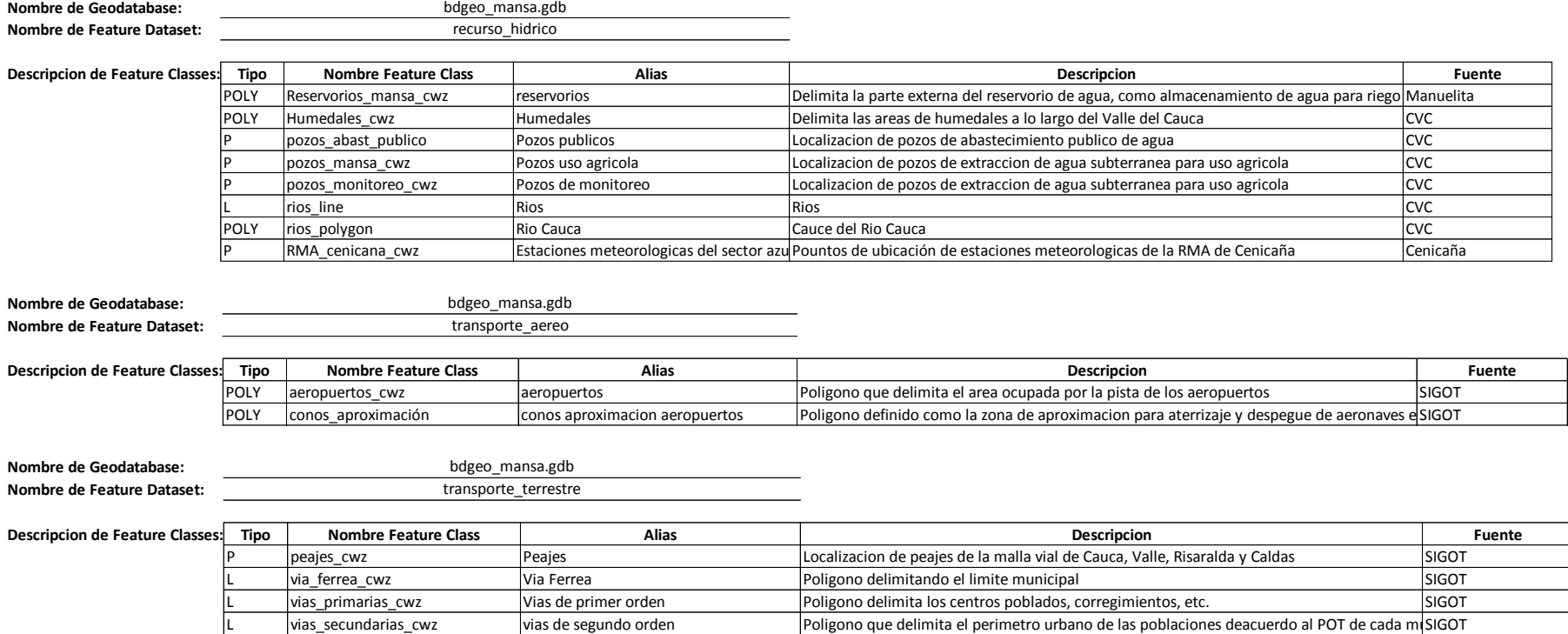